# Chapter 19 OpenMP

# Speaker: Lung-Sheng Chien

Reference: [1] OpenMP C and C++ Application Program I nterface v2.0

- [2] OpenMP C and C++ Application Program I nterface v3.0
- [3] OpenMP forum, <u>http://www.openmp.org/forum/</u>
- [4] OpenMP tutorial: https: //computing.llnl.gov/tutorials/openMP/

[5] G etting Started with OpenMP:

http: //rac.uits.iu.edu/hpc/openmp\_tutorial/C/

# **OutLine**

- OpenMP introduction
	- shared memory architecture
	- multi-thread
- $\bullet$ Example 1: hello world
- $\bullet$ Example 2: vector addition
- $\bullet$ enable openmp in vc2005
- $\bullet$ Example 3: vector addition + Qtime
- $\bullet$ Example 4: matrix multiplication
- $\bullet$ Example 5: matrix multiplication (block version)

# What is OpenMP

http://en.wikipedia.org/wiki/OpenMP

- $\bullet$  The **OpenMP** (Open Multi-Processing) is an application programming interface (API) that supports multi-platform shared memory multiprocessing programming in C/C++ and Fortran on many architectures, including Unix and Microsoft Windows platforms. It consists of a set of compiler directives, library routines, and environment variables that influence run-time behavior.
- OpenMP is a portable, scalable model that gives programmers a simple and flexible interface for developing parallel applications for platforms ranging from the desktop to the supercomputer.
- $\bullet$  An application built with the hybrid model of parallel programming can run on a computer cluster using both OpenMP and Message Passing Interface (MPI). OpenMP: shared memory MPI: distributed memory

# History of OpenMP

- The OpenMP Architecture Review Board (ARB) published its first API specifications, OpenMP for Fortran 1.0, in October 1997. October the following year they released the C/C++ standard.
- 2000 saw version 2.0 of the Fortran specifications with version 2.0 of the C/C++ specifications being released in 2002.
- Version 2.5 is a combined C/C++/Fortran specification that was released in 2005.
- $\bullet$ Version 3.0, released in May, 2008, is the current version of the API specifications. Included in the new features in 3.0 is the concept of *tasks* and the **task** construct. These new features are summarized in Appendix F of the OpenMP 3.0 specifications.

# Goals of OpenMP

## • **Standardization:**

Provide a standard among a variety of shared memory architectures/platforms.

#### $\bullet$ **Lean and Mean:**

establish a simple and limited set of directives for programming shared memory machines. Significant parallelism can be implemented by using just 3 or 4 directives.

# • **Ease of Use:**

-Provide capability to incrementally parallelize a serial program, unlike message-passing libraries which typically require an all or nothing approach

-Provide the capability to implement both coarse-grain and fine-grain parallelism

# • **Portability:**

-Supports Fortran (77, 90, and 95), C, and C++

-Public forum for API and membership

# Website: http://openmp.org/wp/

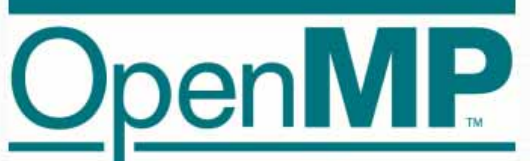

THE OPENMP API SPECIFICATION FOR PARALLEL PROGRAMMING

#### **OpenMP News**

#### » SC08 OpenMP "Hands-On" Tutorial Available

What's Here: » OpenMP Specs »About OpenMP.org »OpenMP Compilers »OpenMP Resources »OpenMP Forum

#### **Events**

**ARSS** 

The 5th International Workshop on OpenMP -Evolving OpenMP in an Age of Extreme Parallelism - will take place in Dresden (Germany) from 3rd June until 5th June 2009

**Input Register** Alert the OpenMP.org Tim Mattson and Larry Meadows, both of Intel, presented a day-long tutorial introducing parallel programming with OpenMP at SC08 last week in Austin, TX.

The slides and class exercises from that tutorial are now available:

. Hands-On Introduction to OpenMP, Mattson and Meadows, from SC08 (Austin) (PDF). • Code Exercises (zip)

Posted on November 24, 2008

#### »OpenMP 3.0 Status

»Christian Terboven reports:

SC08 brought us some pretty good news regarding availability of (full) support for OpenMP 3.0:

- $\bullet$  Intel 11.0: Linux (x86), Windows (x86) and MacOS (x86)
- Sun Studio Express 11/08: Linux (x86) and Solaris (SPARC + x86)
- · PGI 8.0: Linux (x86) and Windows (x86)
- IBM 10.1: Linux (POWER) and AIX (POWER)

GCC 4.4 will have support for OpenMP 3.0 as well, it is currently in regression fixes and docs only

#### OpenMP.org

The OpenMP Application Program Interface (API) supports multi-platform shared-memory parallel programming in C/C++ and Fortran. OpenMP is a portable. scalable model with a simple and flexible interface for developing parallel applications on platforms from the desktop to the supercomputer. »Read about OpenMP

Get It »OpenMP specs

Use It »OpenMP Compilers

Learn It

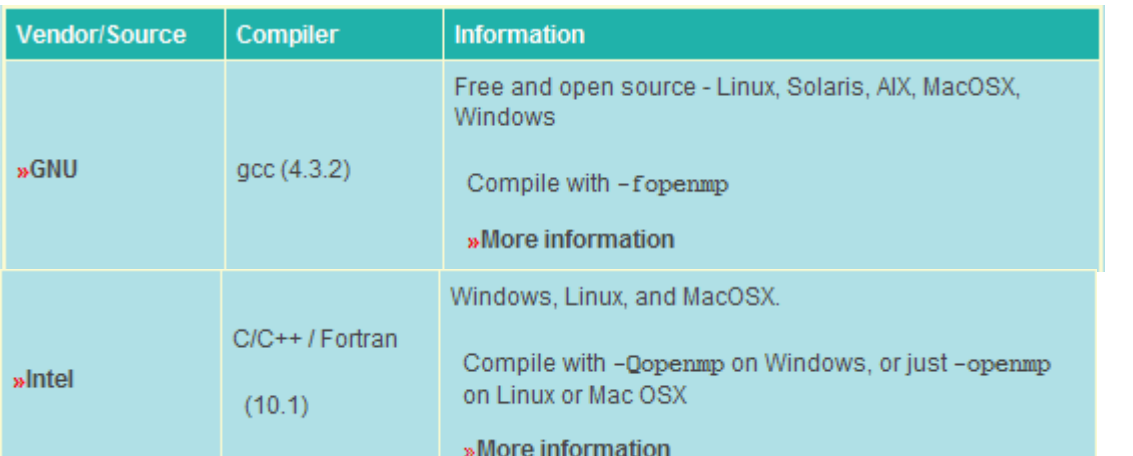

# OpenMP forum: http://www.openmp.org/forum/

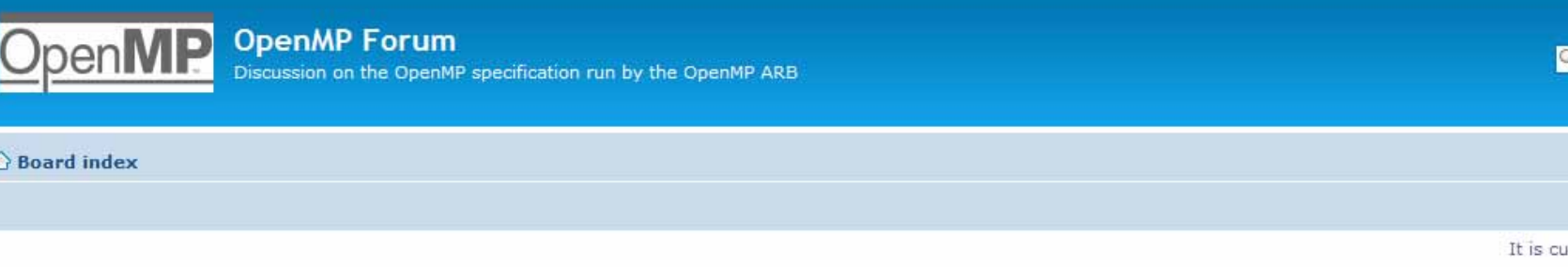

m

View unanswered posts . View active topics

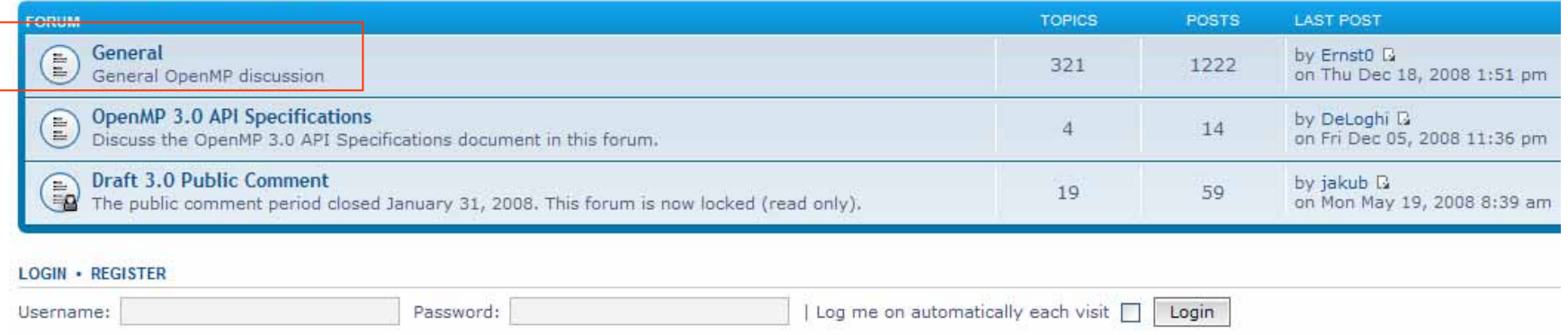

Please register in this forum and browse articles in "General" item

# Multithread (多執行緒)

- • OpenMP is an implementation of multithreading, a method of parallelization whereby the master "thread" (a series of instructions executed consecutively) "forks" a specified number of slave "threads" and a task is divided among them. The threads then run concurrently, with the runtime environment allocating threads to different processors.
- • The runtime environment allocates threads to processors depending on usage, machine load and other factors. The number of threads can be assigned by the runtime environment based on <u>environment variables</u> or in code using functions. The OpenMP functions are included in a header file labelled "omp.h" in C/C++

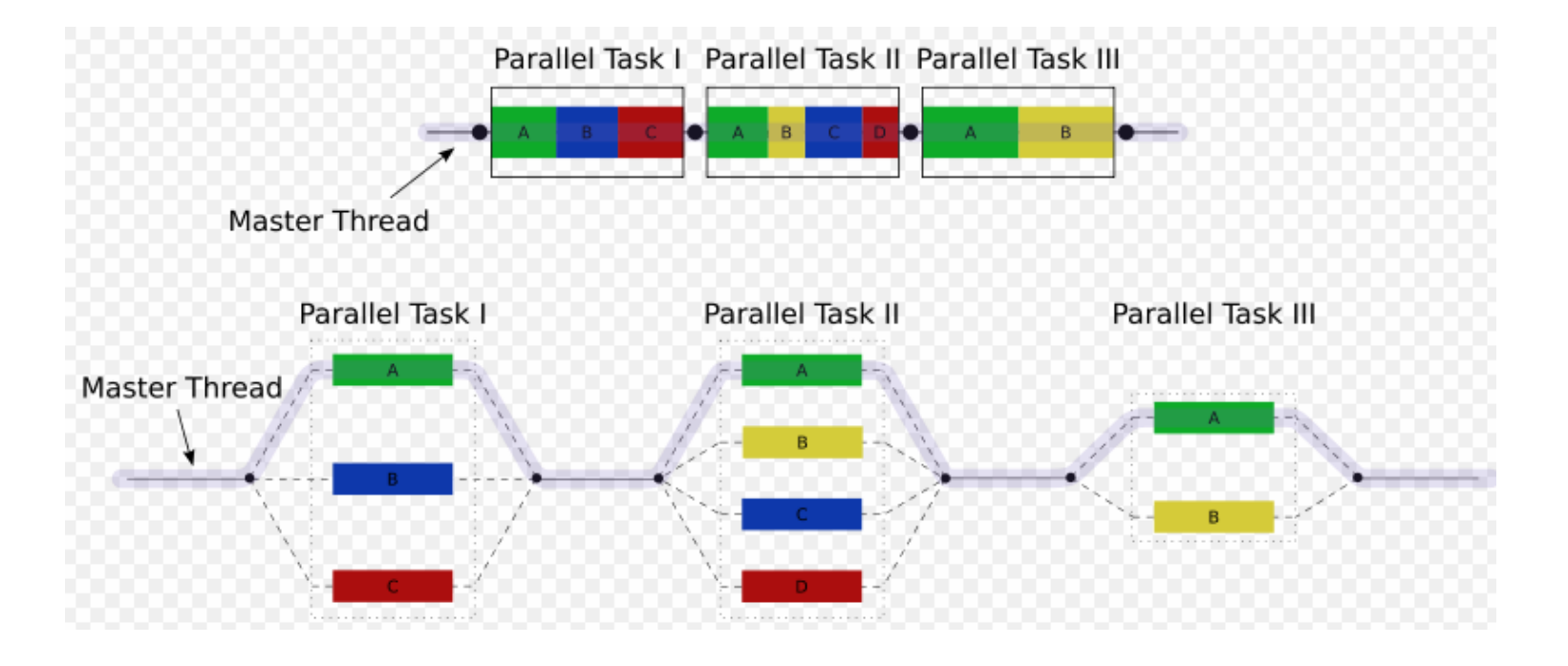

# Core elements

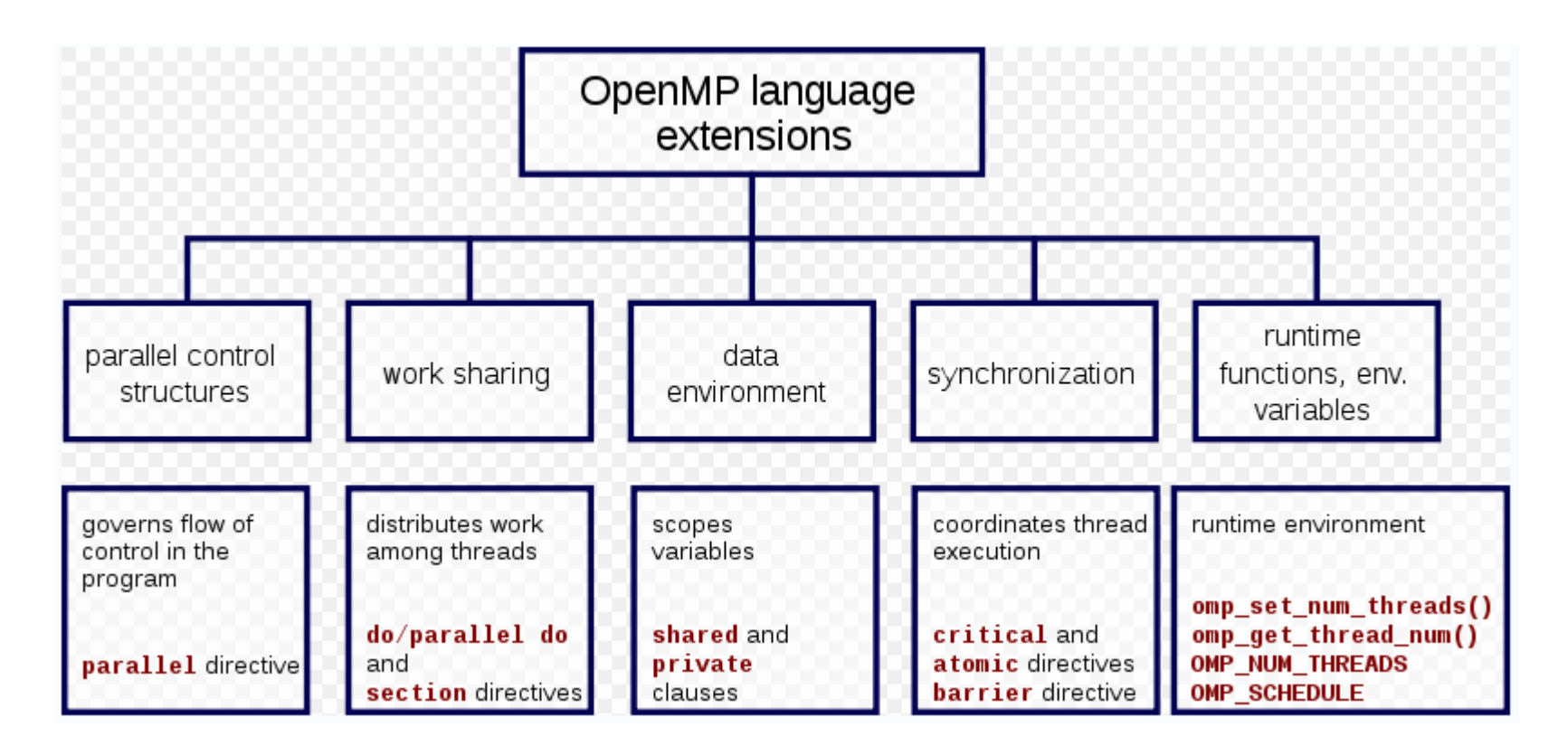

A compiler directive in C/C++ is called a *pragma* (pragmatic information). It is a preprocessor directive, thus it is declared with a hash (#). Compiler directives specific to OpenMP in C/C++ are written in codes as follows:

#pragma omp <rest of pragma>

# OpenMP programming model [1]

#### •**Shared Memory, Thread Based Parallelism:**

OpenMP is based upon the existence of multiple threads in the shared memory programming paradigm. A shared memory process consists of multiple threads.

#### •**Explicit Parallelism:**

OpenMP is an explicit (not automatic) programming model, offering the programmer full control over parallelization.

#### •**Fork - Join Model:**

- OpenMP uses the fork-join model of parallel execution
- All OpenMP programs begin as a single process: the **master thread**. The master thread executes sequentially until the first **parallel region** construct is encountered
- *FORK***:** the master thread then creates a *team* **of parallel threads**
- The statements in the program that are enclosed by the parallel region construct are then executed in parallel among the various team threads
- *JOIN***:** When the team threads complete the statements in the parallel region construct, they synchronize and terminate, leaving only the master thread

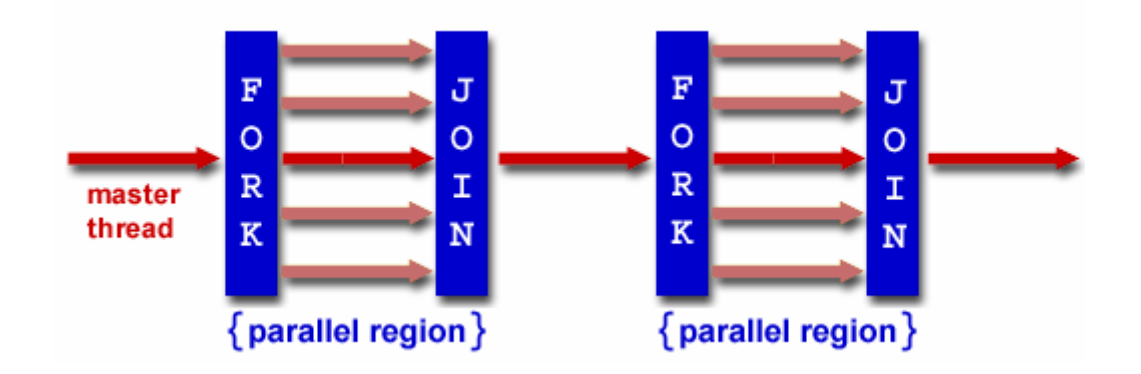

# OpenMP programming model [2]

#### •**Compiler Directive Based:**

OpenMP parallelism is specified through the use of compiler directives.

#### •**Nested Parallelism Support:**

- The API provides for the placement of parallel constructs inside of other parallel constructs

- Implementations may or may not support this feature.

#### $\bullet$ **Dynamic Threads:**

-The API provides for dynamically altering the number of threads which may used to execute different parallel regions

- Implementations may or may not support this feature.

#### •**I/O:**

-OpenMP specifies nothing about parallel I/O. This is particularly important if multiple threads attempt to write/read from the same file.

-If every thread conducts I/O to a different file, the issues are not as significant. -It is entirely up to the programmer to insure that I/O is conducted correctly within the context of a multi-threaded program.

#### $\bullet$ **FLUSH Often?:**

- -OpenMP provides a "relaxed-consistency" and "temporary" view of thread memory (in their words). In other words, threads can "cache" their data and are not required to maintain exact consistency with real memory all of the time.
- -When it is critical that all threads view a shared variable identically, the programmer is responsible for insuring that the variable is FLUSHed by all threads as needed.

# **OutLine**

- $\bullet$ OpenMP introduction
- $\bullet$  Example 1: hello world  $\mathcal{L}_{\mathcal{A}}$ parallel construct
- $\bullet$ Example 2: vector addition
- $\bullet$ enable openmp in vc2005
- $\bullet$ Example 3: vector addition + Qtime
- $\bullet$ Example 4: matrix multiplication
- $\bullet$ Example 5: matrix multiplication (block version)

# Example 1: hello world [1]

## hello.c

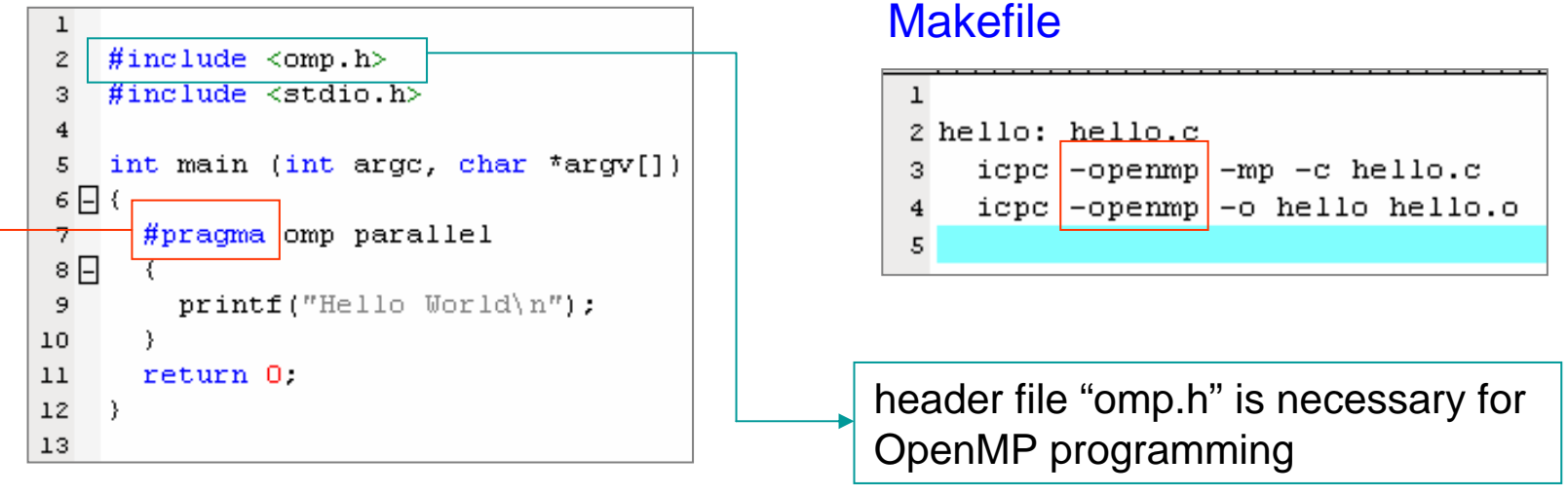

#### MSDN library 2005

The **#pragma** directives offer a way for each compiler to offer machine- and operating systemspecific features while retaining overall compatibility with th e C and C++ languages. Pragmas are machine- or operating system-specific by definition, and are usually different for every compiler.

If the compiler finds a pragma it does not recognize, it issues a warning, but compilation continues.

#### man icpc

-openmp

Enable the parallelizer to generate multi-threaded code based on the OpenMP\* directives. The code can be executed in parallel on both uniprocessor and multiprocessor systems. The conen my option works with both -00 (no optimization) and any optimization level of -01, -02 (default) and -03. Specifying -00 with ronanny helps to debug OpenMP applications.

# Example 1: hello world [2]

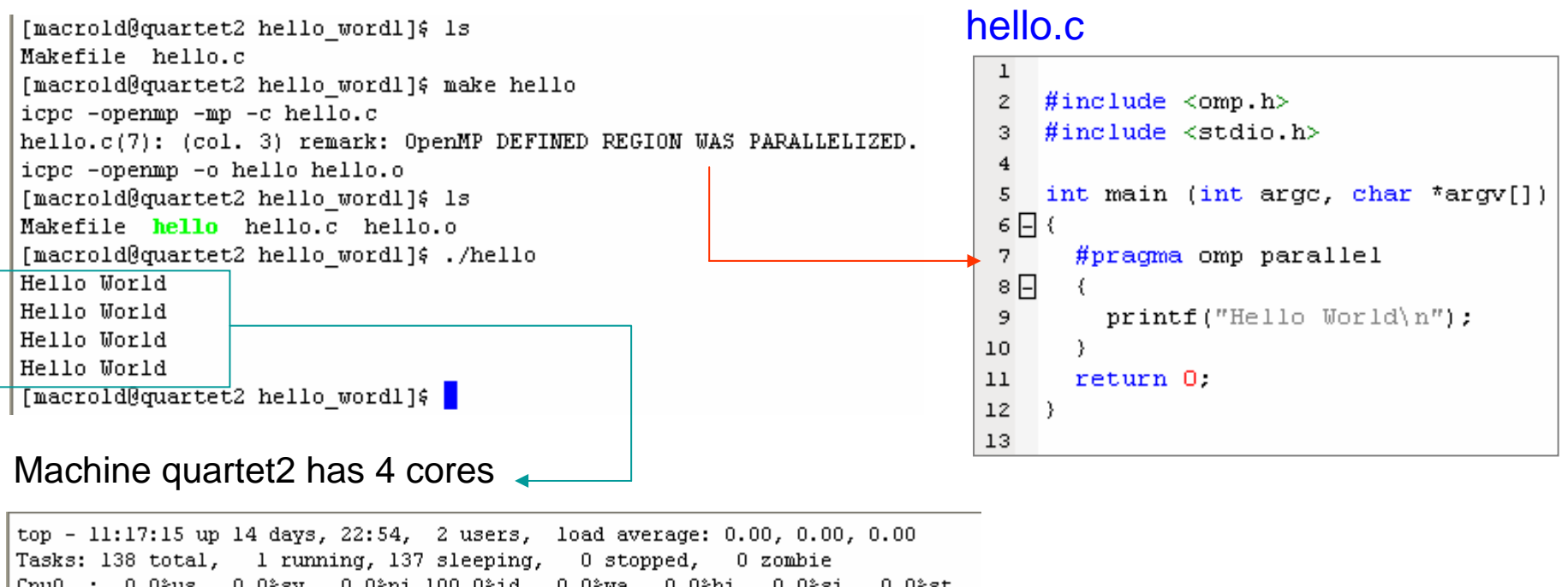

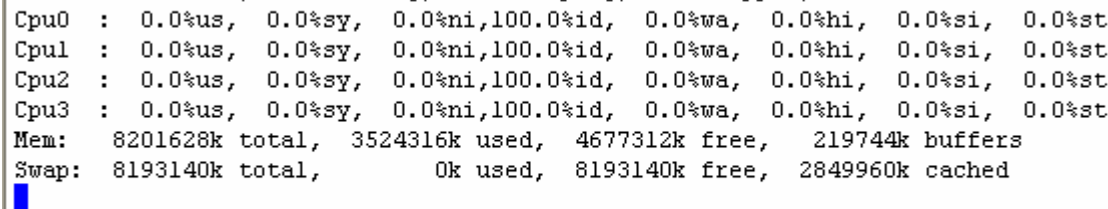

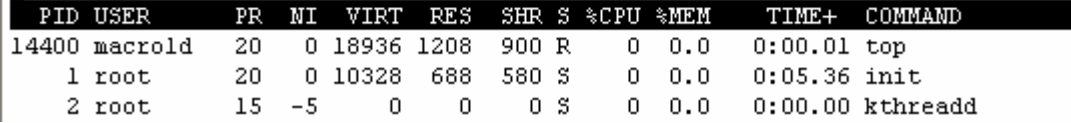

[macrold@quartet2 hello\_wordl]\$ cat /proc/cpuinfo |

: Intel(R) Core(TM)2 Quad CPU model name Q6600 @ 2.40GHz stepping  $: 11$ cpu MHz  $: 1596.000$ cache size : 4096 KB

# Example 1: hello world [3]

#### octet1

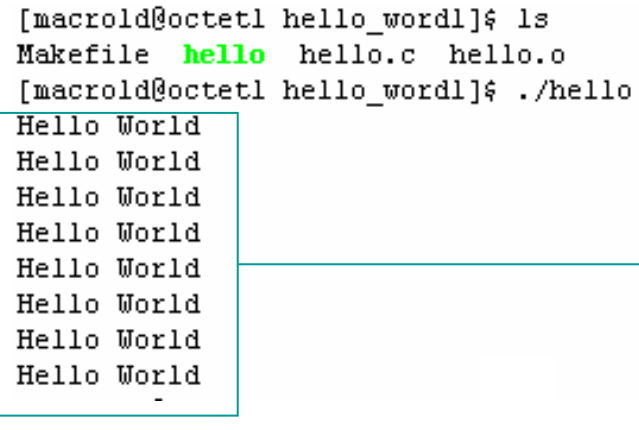

#### ■ **Machine octet1 has 8 cores (two quad-core)**

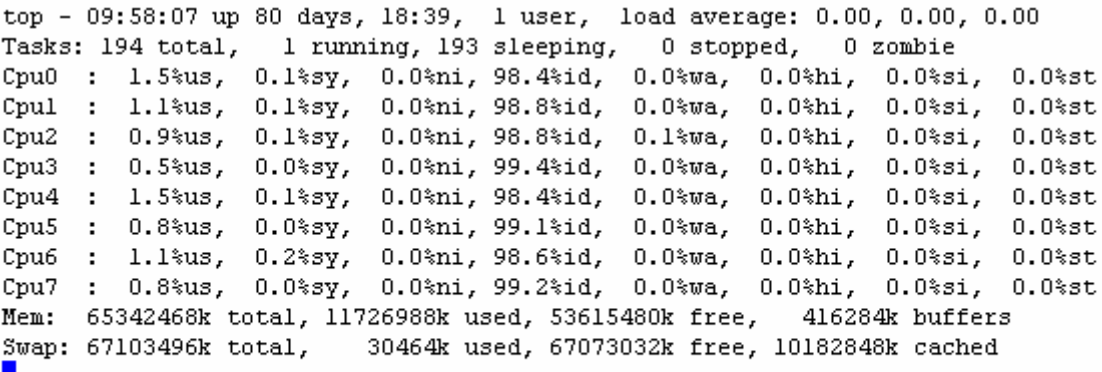

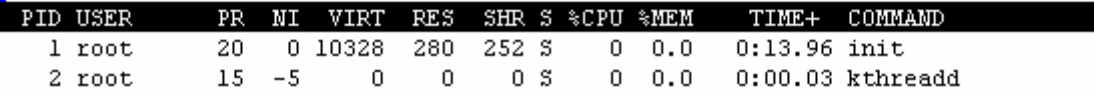

### Question 1: How to impose number of threads in code?

```
environment variable OMP_NUM_THREADS
```

```
[macrold@quartet2 hello wordl]$
[macrold@quartet2 hello_wordl]& set | grep OMP_NUM
OMP NUM THREADS=4
[macrold@quartet2 hello_wordl]$
```

```
[macrold@octetl hello wordl]$
[macrold@octetl hello_wordl]& set | grep OMP_NUM
OMP NUM THREADS=8
[macrold@octet1 hello_word1]$
```
### hello.c

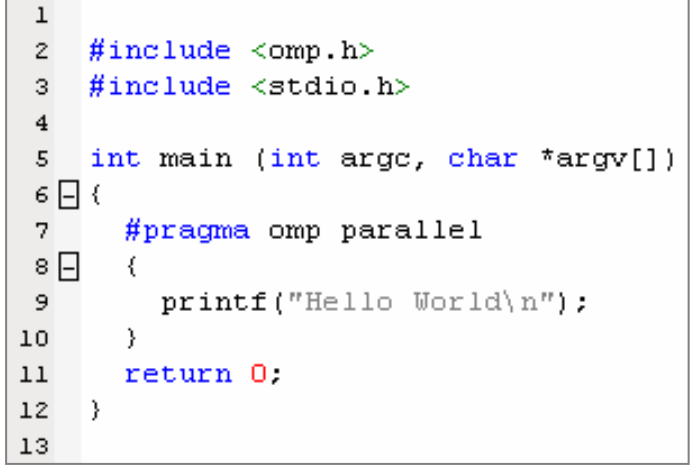

# Example 1: hello world [4]

Question 2: How can we run the same code in sequential mode?

## hello.c

```
ı
 2 #include <omp.h>
3 #include <stdio.h>
 \overline{4}int main (int arge, char *argv[])
 5
 6 \square7
      #pragma omp parallel
 8日
         printf("Hello World\n");
 9.
10
       λ.
11return 0:
12\rightarrow13
```
#### quartet2

```
[macrold@quartet2 hello wordl]$
[macrold@quartet2 hello wordl]$ make hello seq
icpc -mp -c hello.c
hello.c(7): warning #161: unrecognized #pragma
    #pragma omp parallel
icpc -o hello seq hello.o
[macrold@quartet2 hello_wordl]& 1s
Makefile hello hello.c hello.o hello seq
[macrold@quartet2 hello wordl]& ./hello seq
Hello World
```
[macrold@quartet2 hello\_wordl]\$ |

### **Makefile**

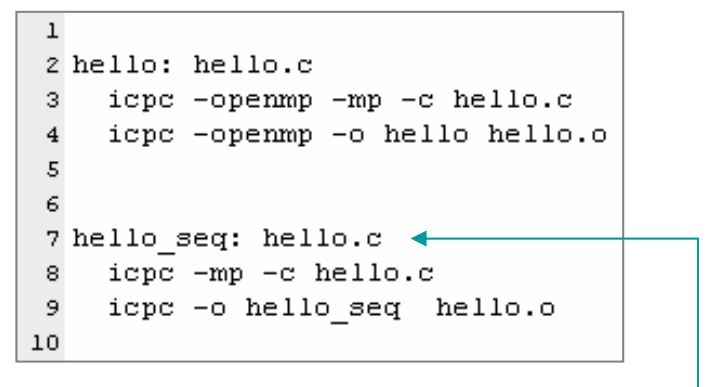

sequential version

#### octet1

[macrold@octetl hello wordl]\$ [macrold@octetl hello wordl]\$ ./hello seq Hello World -[macrold@octet1 hello word1]&

only one core executes

# Example 1: hello world [5]

Question 3: How can we issue number of threads explicitly in code?

## hello.c

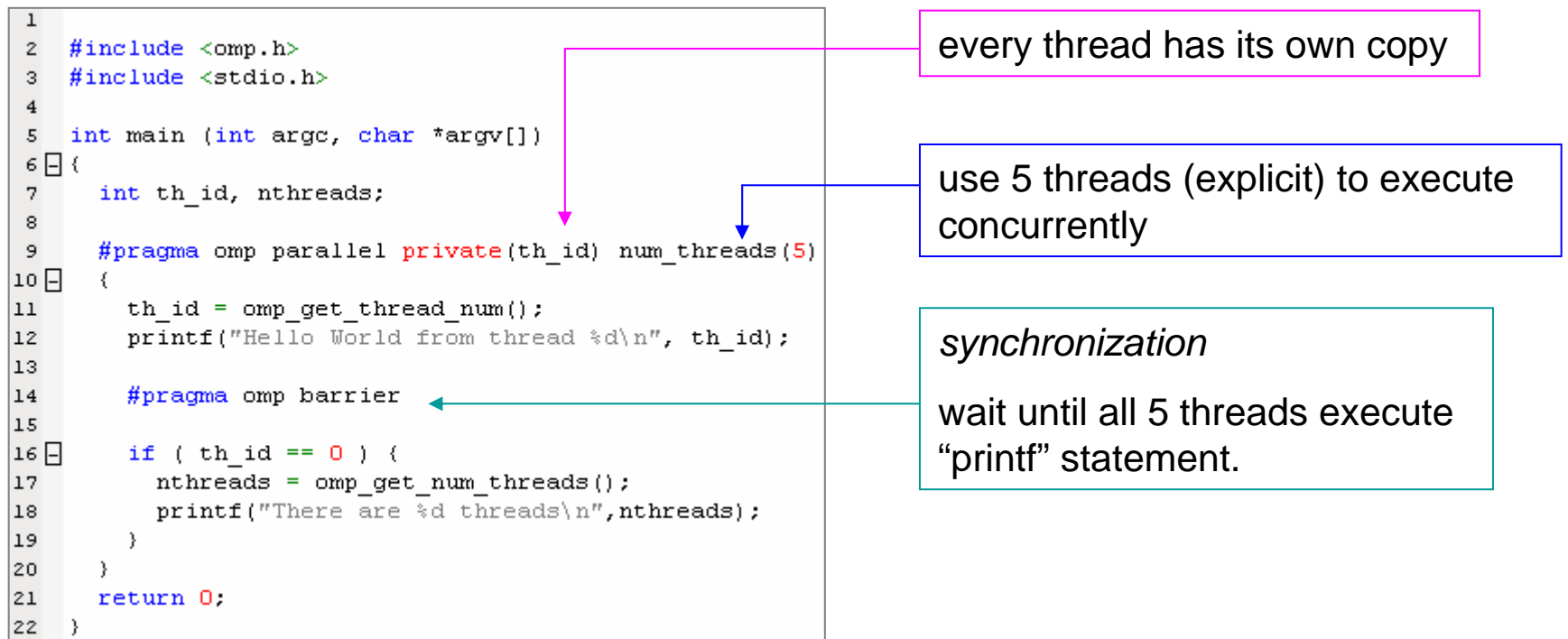

The **barrier** directive synchronizes all the threads in a team. When encountered, each thread in the team waits until all of the others have reached this point. The syntax of the **barrier** directive is as follows:

#### #pragma omp barrier new-line

After all threads in the team have encountered the barrier, each thread in the team begins executing the statements after the barrier directive in parallel.

# Example 1: hello world [6]

#### quartet2 octet1

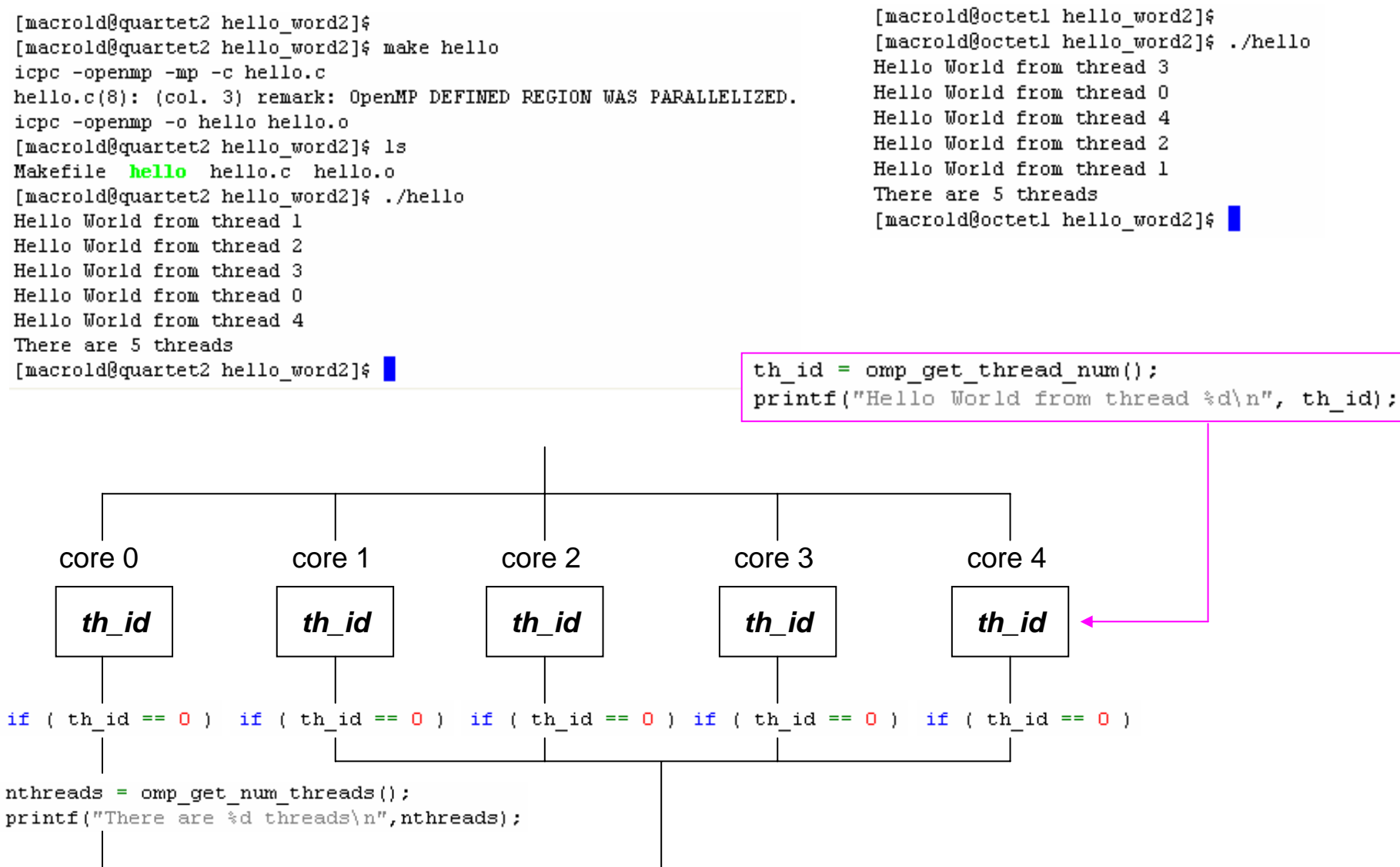

# Directive Format

The syntax of an OpenMP directive is formally specified by the grammar

#pragma omp directive-name [clause] [,] clause]...] new-line

Each directive starts with **#pragma omp**, to reduce the potential for conflict with other (non-OpenMP or vendor extensions to OpenMP) *pragma* directives with the same names. White space can be used before and after the **#**, and sometimes white space must be used to separate the words in a directive. Preprocessing tokens following the **#pragma omp** are subject to macro replacement.

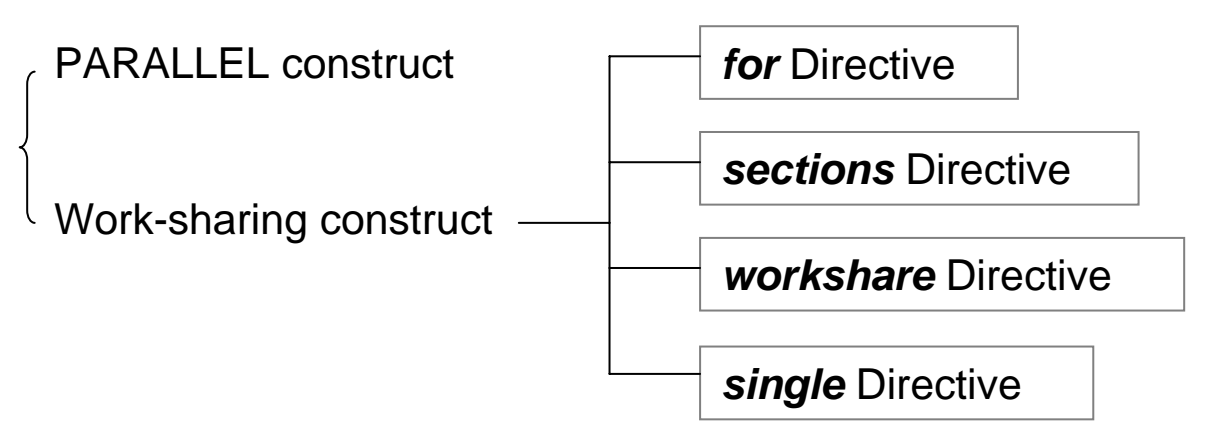

Conditional compilation

#ifdef OPENMP  $\tan =$  omp get thread  $num() + index;$ #endif

# Parallel construct

```
#pragma omp parallel [clause ...] nevline
                     if (scalar expression)
                     private (list)
                     shared (list)
                     default (shared | none)
                     firstprivate (list)
                     reduction (operator: list)
                     copyin (list)
                     num threads (integer-expression)
```
structured block

```
#pragma omp parallel private(th id) num threads(5)
 th id = omp get thread num() :
 printf("Hello World from thread %d\n", th id);
  #pragma omp barrier
  if ( th id == 0 ) {
    nthreads = omp get num threads();
   printf ("There are %d threads\n", nthreads);
 - }
```
- • The number of physical processors hosting the threads is implementation-defined. Once created, the number of threads in the team remains constant for the duration of that parallel region.
- • When a thread reaches a PARALLEL directive, it creates a team of threads and becomes the master of the team. The master is a member of that team and has thread number 0 within that team.
- • Starting from the beginning of this parallel region, the code is duplicated and all threads will execute that code.
- • There is an implied barrier at the end of a parallel region. Only the master thread of the team continues execution at the end of a parallel region.

# How many threads

- $\bullet$  The number of threads in a parallel region is determined by the following factors, in order of precedence:
	- evaluation of the *IF* clause
	- setting of the *NUM\_THREADS* clause
	- use of the *omp\_set\_num\_threads()* library function
	- setting of the *OMP\_NUM\_THREADS* environment variable
	- implementation default usually the number of CPUs on a node, though it could be dynamic.
- •Threads are numbered from 0 (master thread) to N-1.
- $\bullet$ Master thread is numbered as 0.

Question 4: How to write parallel code such that it is independent of number of cores of host machine?

Question 5: What happens if number of threads is larger than number of cores of host machine?

# Private clause

The PRIVATE clause declares variables in its list to be private to each thread.

"private variable" means each thread has its own copy and cannot interchange information.

```
#pragma omp parallel private(th id) num threads(5)
  th id = omp get thread num();
  printf("Hello World from thread %d\n", th id);
  #pragma omp barrier
  if ( th id == 0 ) {
    nthreads = omp get num threads();
    printf ("There are \frac{1}{3}d threads) n", nthreads);
  -3
```
- • PRIVATE variables behave as follows:
	- a new object of the same type is declared once for each thread in the team
	- all references to the original object are replaced with references to the new object
	- variables declared PRIVATE are uninitialized for each thread

Exercise 1: modify code of hello.c to show "every thread has its own private variable **th** id<sup>"</sup>, that is, shows th id has 5 copies.

Exercise 2: modify code of hello.c, remove clause "private (th\_id)" in #pragma directive, what happens? Can you explain?

# **OutLine**

- OpenMP introduction
- $\bullet$ Example 1: hello world
- $\bullet$  Example 2: vector addition  $\mathcal{L}_{\mathcal{A}}$ work-sharing construct: for Directive
- enable openmp in vc2005
- $\bullet$ Example 3: vector addition + Qtime
- $\bullet$ Example 4: matrix multiplication
- $\bullet$ Example 5: matrix multiplication (block version)

# Work-sharing construct

- • A work-sharing construct divides the execution of the enclosed code region among the members of the team that encounter it
- • A work-sharing construct must be enclosed dynamically within a parallel region in order for the directive to execute in parallel
- •Work-sharing constructs do not launch new threads
- • There is no implied barrier upon entry to a work-sharing construct, however there is an implied barrier at the end of a work sharing construct

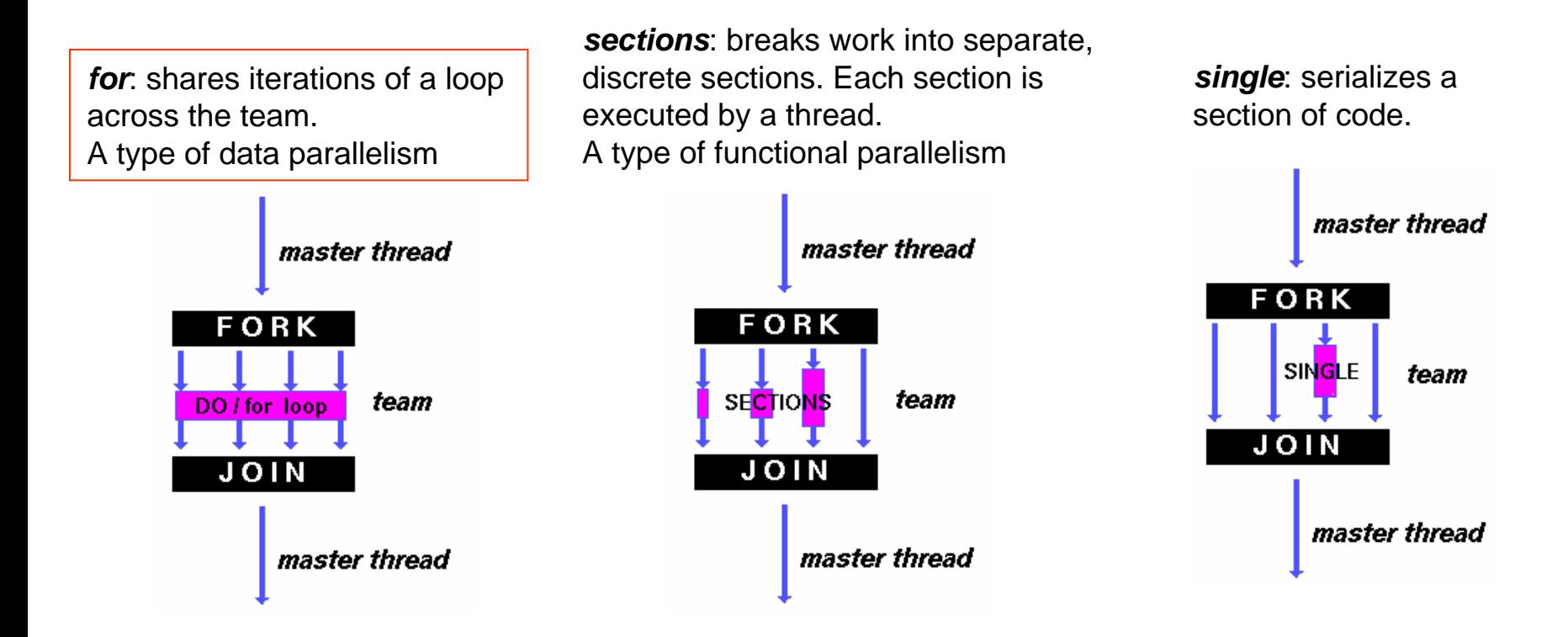

# Example 2: vector addition [1]

### vecadd.c

```
#include <omp.h>
\mathbf{1}\#include <stdio.h>
\mathbf{Z}3
   \#include <stdlib.h>
   \#include <assert.h>
\overline{4}\mathbf{5}double walltime (double *t0 ) ;
6
    void randomInit ( float* data, int size) ;
7
8
    int main(int argc, char *argv[])
9
10 \Box {
11long int N = 200000000;
                                    parameter
      int thread num = 4;
1213tiong int i:
      float *a, *b, *c;14double startTime, elapsedTime; /\sqrt{\pi} for timing \pi/1516
      double clockZero = 0.0.
1718
      a = (float*) malloc( sizeof(float)*N ) ; assert(a) ;
      b = (float*) malloc(sizeof(float)<sup>*N</sup>) ; assert(b) ;
19
      c = (float*) malloc( sizeof(float) *N ) ; assert(c) ;
20
2122
      startTime = walltime(\epsilonclockZero);
      randomInit(a, N);
23
24
      randomInit(b, N);
25
      elapsedTime = walltime (\epsilonstartTime);
26
      printf("Time to randomize a, b = 6.4f (s)\n", elapsedTime);
```

```
49 // Allocates a matrix with random float entries.
               50 void randomInit(float* data, int size)
vecadd.c51 \square52 \squarefor (int i = 0; i < size; ++i){
               53
                           data[i] = rand() / (float) RAND MAX;54
                       \mathcal{Y}55
```
#### walltime.c

```
4 #include <sys/time.h>
 5 // return current time - t0 in seconds
 6 double walltime (double *t0)
 7 \Box8
      double mic, time;
 9
      double mega = 0.000001;
10<sub>1</sub>struct timeval tp;
11struct timezone tzp;
12static long base sec = 0.
13
      static long base used = 0;
1415(void) gettimeofday(&tp, &tzp);
      if (base sec == 0)
1617<sub>17</sub>- 4
18
          base sec = tp.tv sec;
          base used = tp.tv used;
19
20
        Δ.
2122
      time = (double) (tp.tv sec - base sec);
23
      mic = (double) (tp.tv usec - base usec);time = (time + mice * mega) - *t0;24
25
      return(time);
26
```
#### Tool for measuring time

only valid in Linux system

# Example 2: vector addition [2]

### vecadd.c

```
27
28
      startTime = walltime (\epsilonclockZero);
29
30 #pragma omp parallel default (none) num threads (thread num) \
         shared(a, b, c, N) private(i)
31
32 \Box\sim 6
     → #pragma omp for schedule(static) nowait
33<sub>r</sub>34 \Boxfor (i=0; i < N; i++)c[i] = a[i] + b[i];35
36
        -3.
37
      } /* end of parallel section */
38
39
      elapsedTime = walltime (\&startTime);
      double size = ((double) N) * sizeof(float)/1.E6; )40printf("size = $6.2f (MB) \n\frac{n}{r}, size);
4142printf("thread num = \daggerd, time for vecadd = \dagger6.4f (s) \n",
43thread num, elapsedTime) ;
4445free(a) ; free(b) ; free(c) ;
46return 0:47 \; \}
```
#### **Makefile**

```
\mathbf{1}2 vecadd: vecadd.c walltime.c
    icpc -openmp -mp -00 -c vecadd.c
3^{\circ}4 icpc -c walltime.c.
\overline{5}icpc -openmp -o vecadd walltime.o vecadd.o
7 clean:
8 rm -f *, o
```
#### "**O0**" means no optimization

[macrold@guartet2 vecadd]\$ 1s Makefile vecadd.c walltime.c [macrold@quartet2 vecadd]\$ make vecadd icpc -openmp -mp -00 -c vecadd.c vecadd.c(33): (col. 5) remark: OpenMP DEFINED LOOP WAS PARALLELIZED. vecadd.c(30): (col. 1) remark: OpenMP DEFINED REGION WAS PARALLELIZED. icpc -c walltime.c icpc -openmp -o vecadd walltime.o vecadd.o [macrold@quartet2 vecadd]\$ ./vecadd Time to randomize  $a$ ,  $b = 6.4568$  (s)  $size = 800.00$  (MB) thread num = 4, time for vecadd =  $0.6257$  (s) [macrold@quartet2 vecadd]\$ |

# shared clause and default clause

The SHARED clause declares variables in its list to be shared among all threads in the team

```
#pragma omp parallel default (none) num threads (thread num)
     shared(a, b, c, N) private(i)
 -6
   #pragma omp for schedule(static) nowait
   for (i=0; i < N; i++) {
      c[i] = a[i] + b[i];-3
 } /* end of parallel section */
```
- • A shared variable exists in only one memory location and all threads can read or write to that address (every thread can "**see**" the shared variable)
- $\bullet$  It is the programmer's responsibility to ensure that multiple threads properly access SHARED variables (such as via CRITICAL sections)

Question 6: Why index *i* must be private variable and *a,b,c,N* can be shared variable? What happens if we change *i* to shared variable? What happens if we change **a,b,c,N** to private variable?

The DEFAULT clause allows the user to specify a default PRIVATE, SHARED, or NONE scope for all variables in the lexical extent of any parallel region.

default (shared | none)

# Work-Sharing construct: for Directive

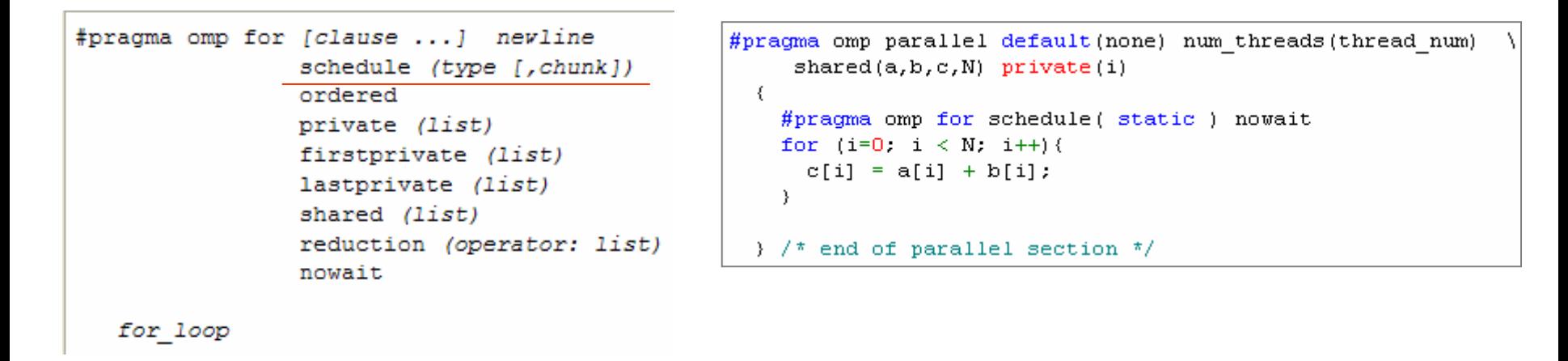

- • **SCHEDULE**: Describes how iterations of the loop are divided among the threads in the team
	- *static*: loop iterations are divided into pieces of size *chunk* and then statically assigned to threads. If chunk is not specified, the iterations are evenly (if possible) divided contiguously among the threads
	- *dynamic*: loop iterations are divided into pieces of size *chunk*, and dynamically scheduled among the threads; when a thread finishes one chunk, it is dynamically assigned another. The default chunk size is 1.
- • **nowait**: If specified, then threads do not synchronize at the end of the parallel loop.

## Example of static schedule

Assume we have 16 array elements, say a[16], b[16] and c[16] and use 4 threads

**1**no chunk is specified, compiler would divide 16 elements into 4 threads

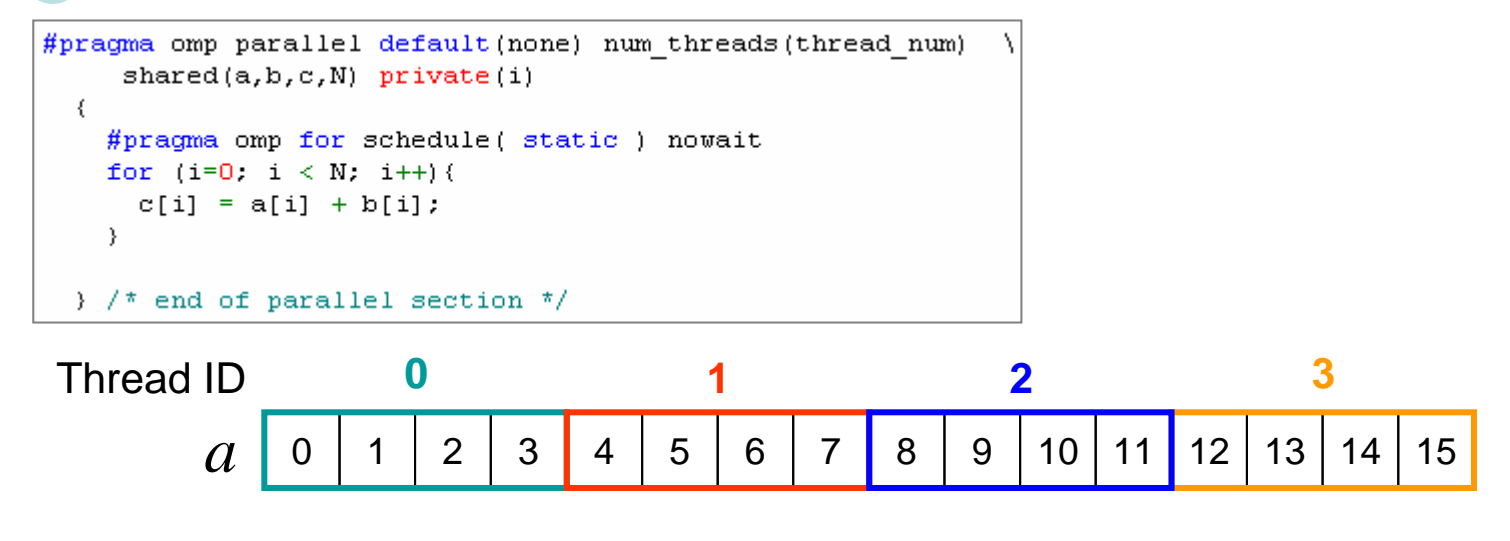

**2** $chunk = 2$ 

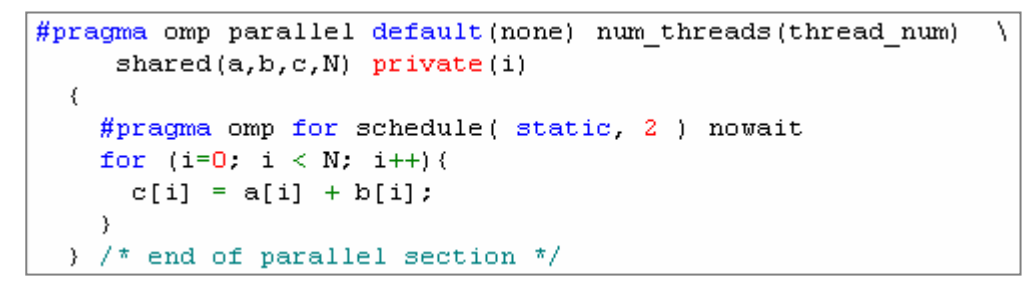

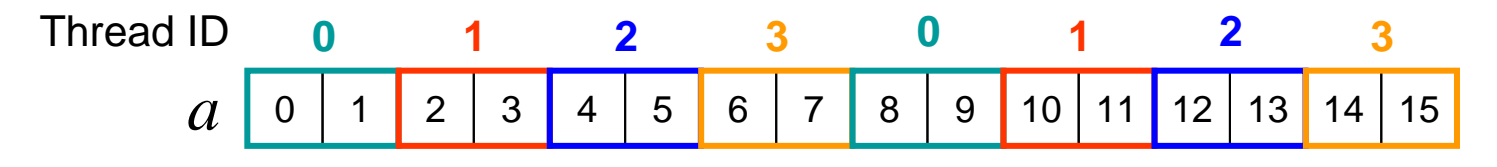

# Results of example 2

 $N=2\!\times\!10^8$ 

compiler: Intel C compiler icpc 10.0

Compiler option: -O0

```
#pragma omp parallel default (none) num threads (thread num)
     shared(a, b, c, N) private(i)
  ₹
    #pragma omp for schedule(static) nowait
    for (i=0; i < N; i++) {
      c[i] = a[i] + b[i];-1
  } /* end of parallel section */
```
Octet1: 
$$
\frac{T(\text{single})}{T(8 - core)} = \frac{1.5451}{0.483} = 3.199
$$

\nquartet2: 
$$
\frac{T(\text{single})}{T(4 - core)} = \frac{1.6571}{0.5433} = 3.05
$$

Question 7: the limitation of performance improvement is 3, why? Can you use different configuration of schedule clause to improve this number?

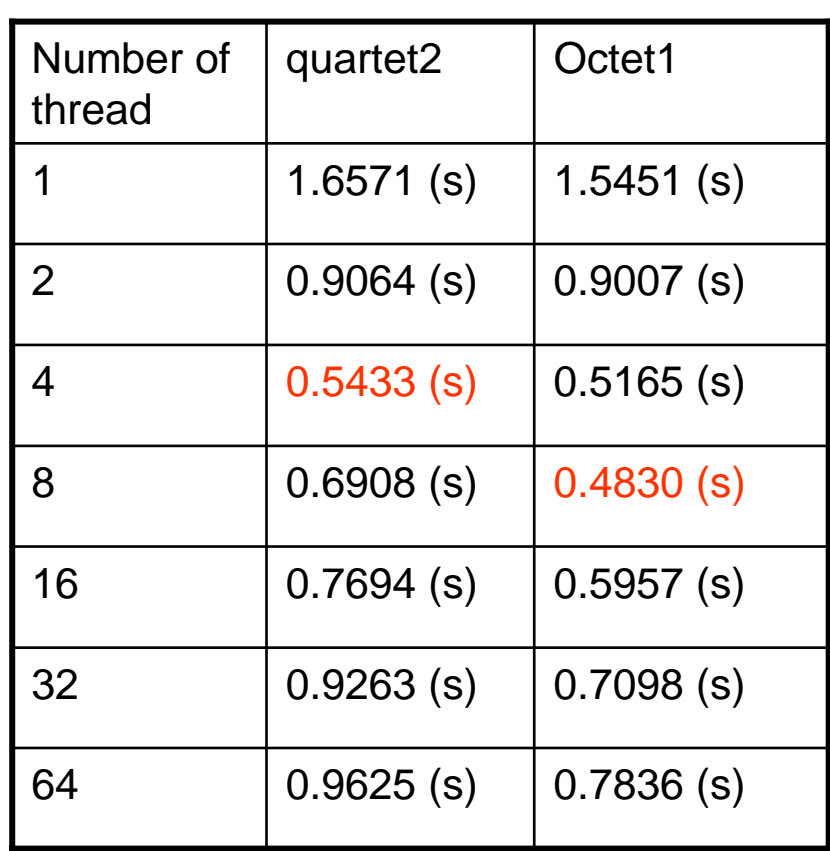

# **OutLine**

- •OpenMP introduction
- $\bullet$ Example 1: hello world
- $\bullet$ Example 2: vector addition
- enable openmp in vc2005 vc2005 supports OpenMP 2.0 - vc 6.0 does not support OpenMP
- $\bullet$ Example 3: vector addition + Qtime
- $\bullet$ Example 4: matrix multiplication
- $\bullet$ Example 5: matrix multiplication (block version)

# Example 1 (hello world) in vc2005 [1]

### Step 1: create a empty consol application

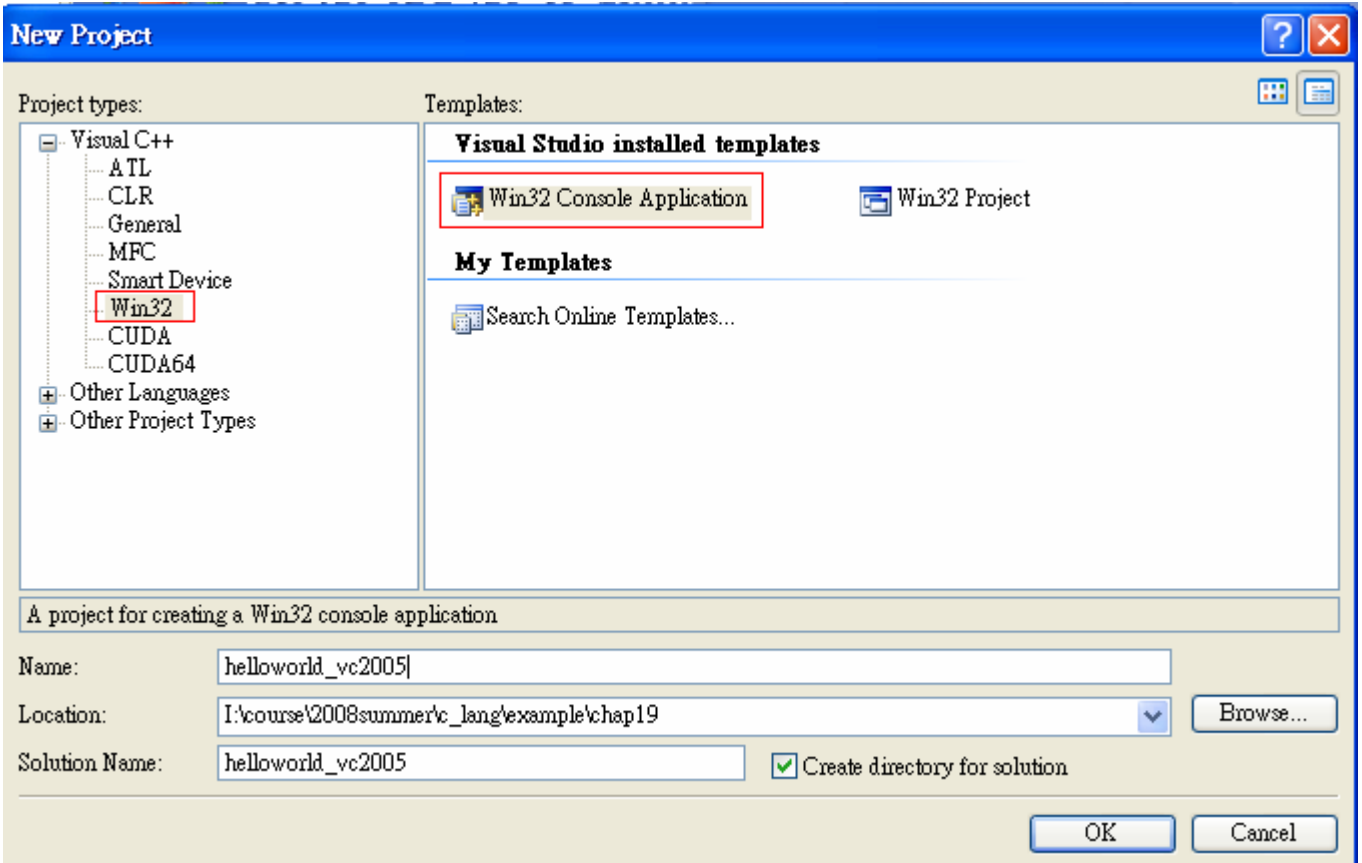

# Example 1 (hello world) in vc2005 [2]

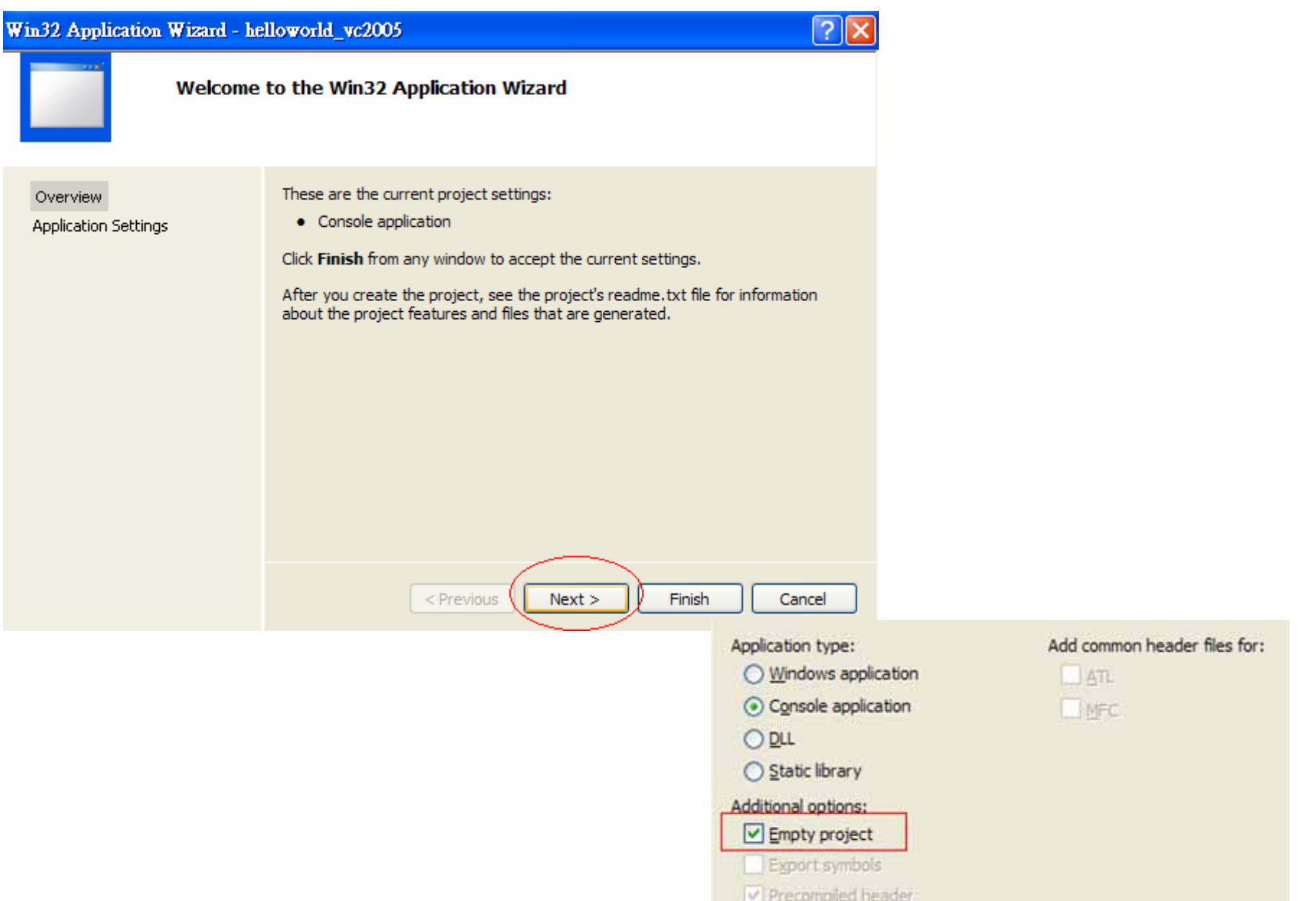

# Example 1 (hello world) in vc2005 [3]

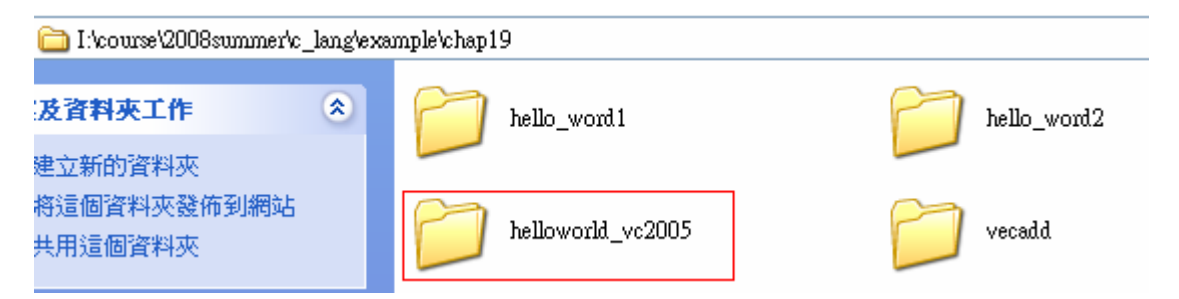

Step 2: copy hello.c to this project and add hello.c to project manager

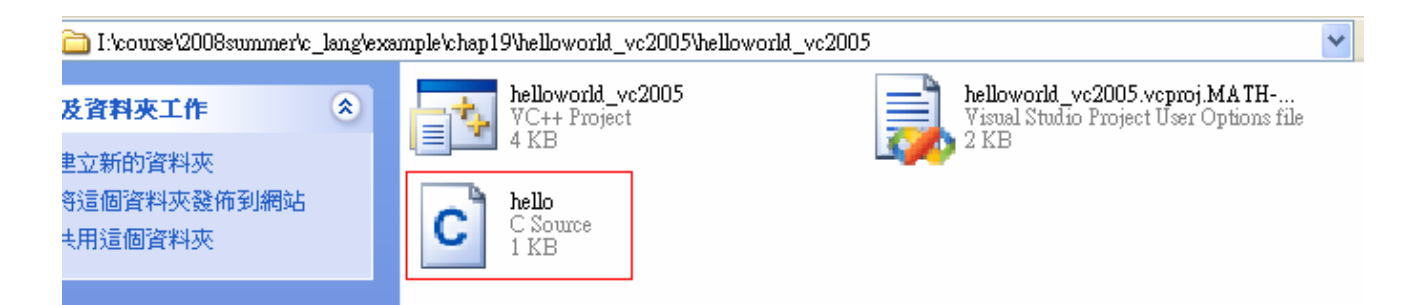

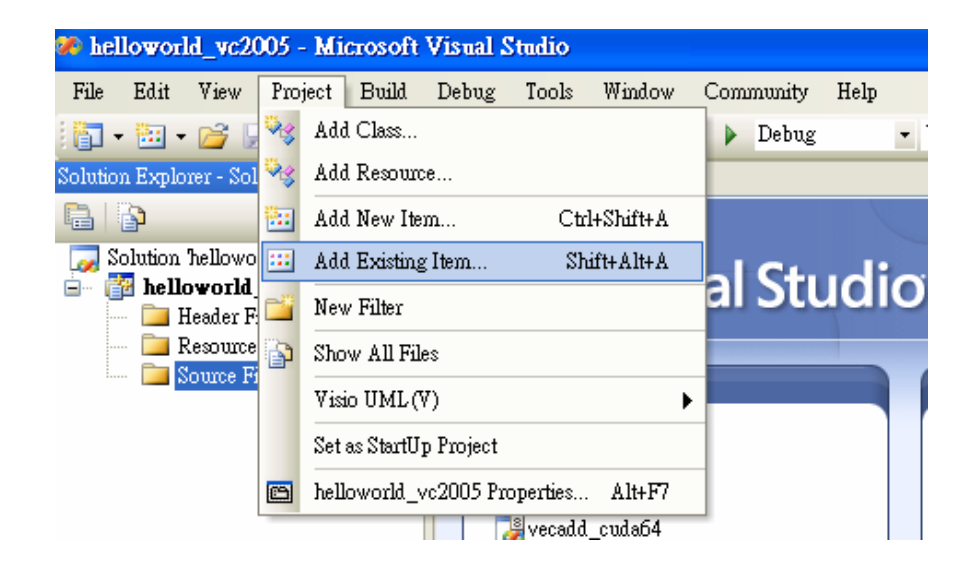

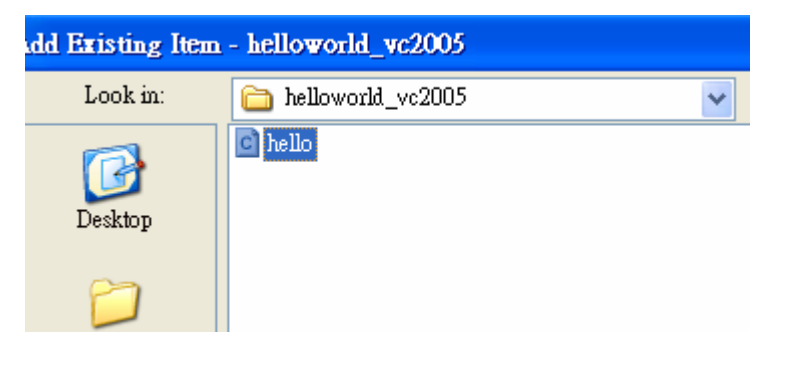

# Example 1 (hello world) in vc2005 [4]

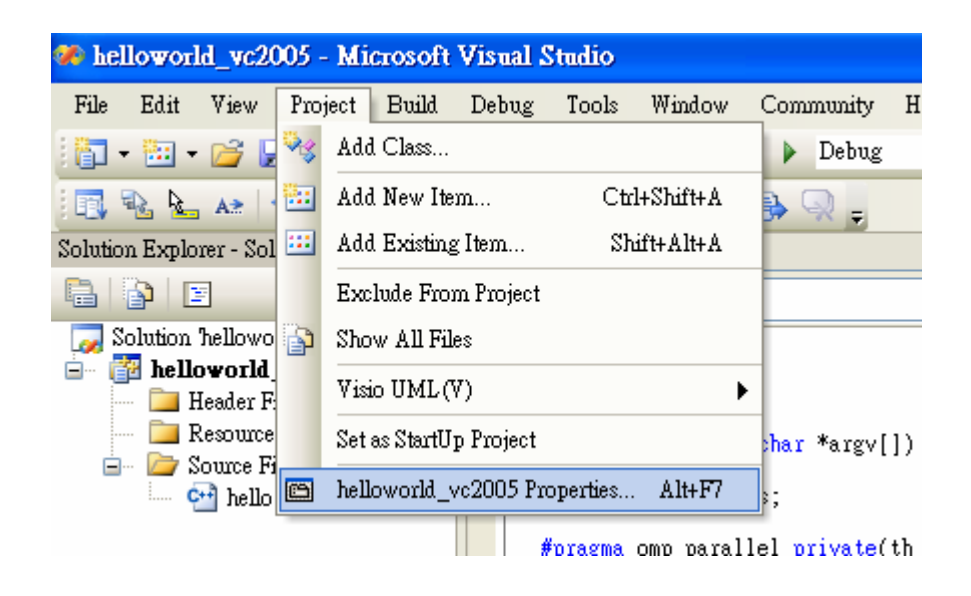

### Step 3: change platform to x64

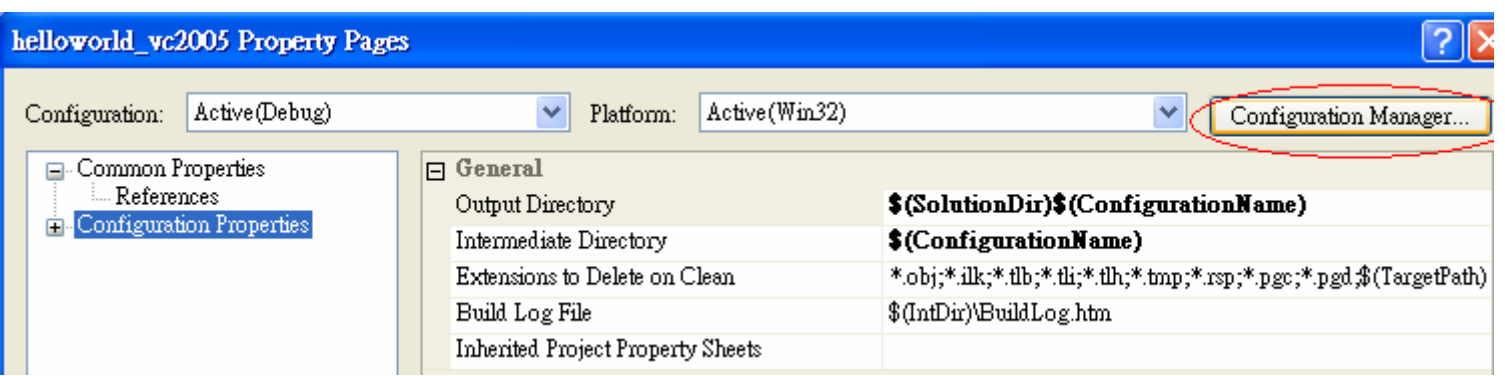

# Example 1 (hello world) in vc2005 [5]

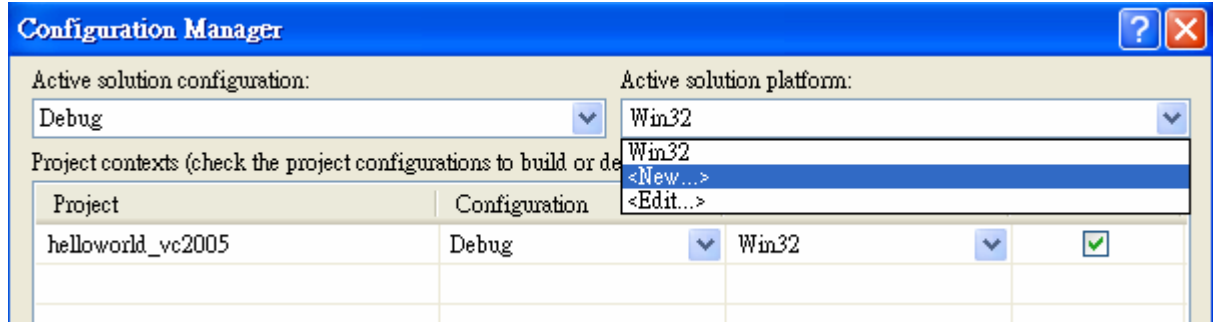

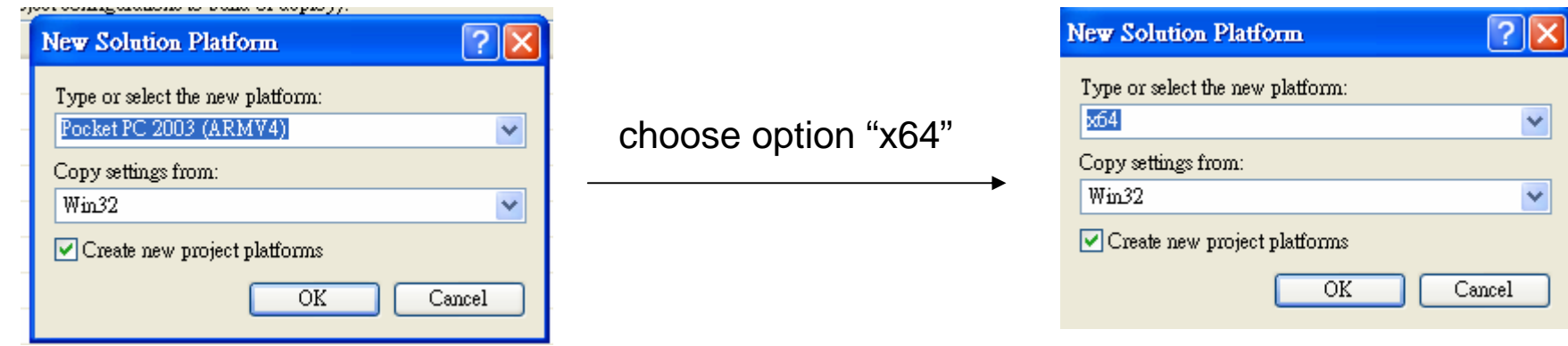

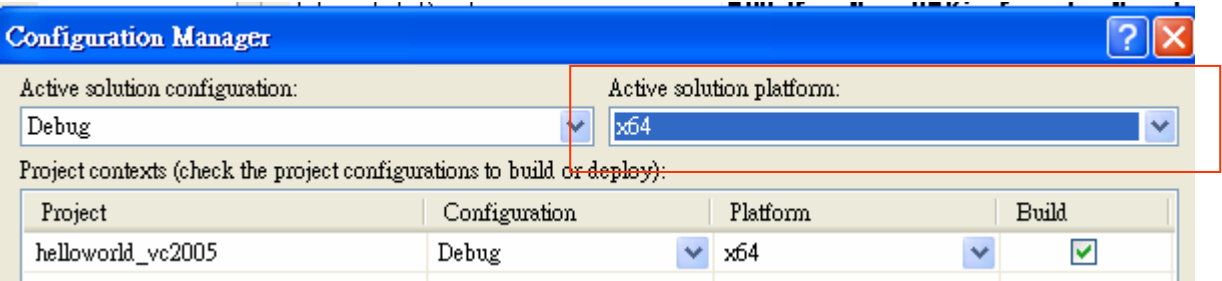

update platfor m as "x64"

# Example 1 (hello world) in vc2005 [6]

## Step 4: enable "openmp" support

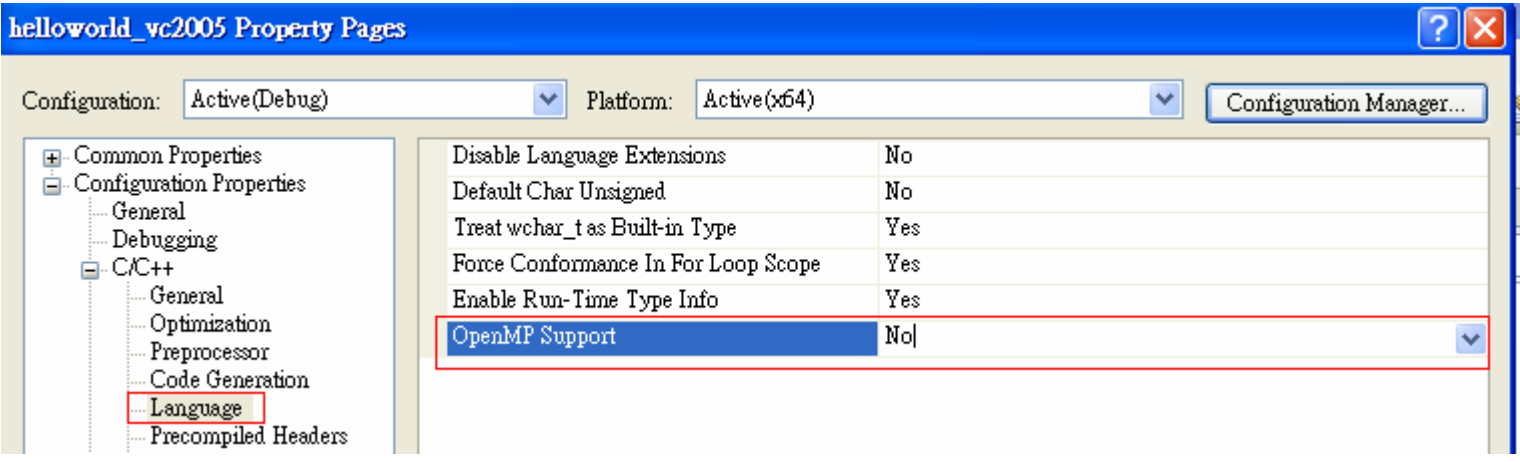

#### vc 2005 support OpenMP 2.0

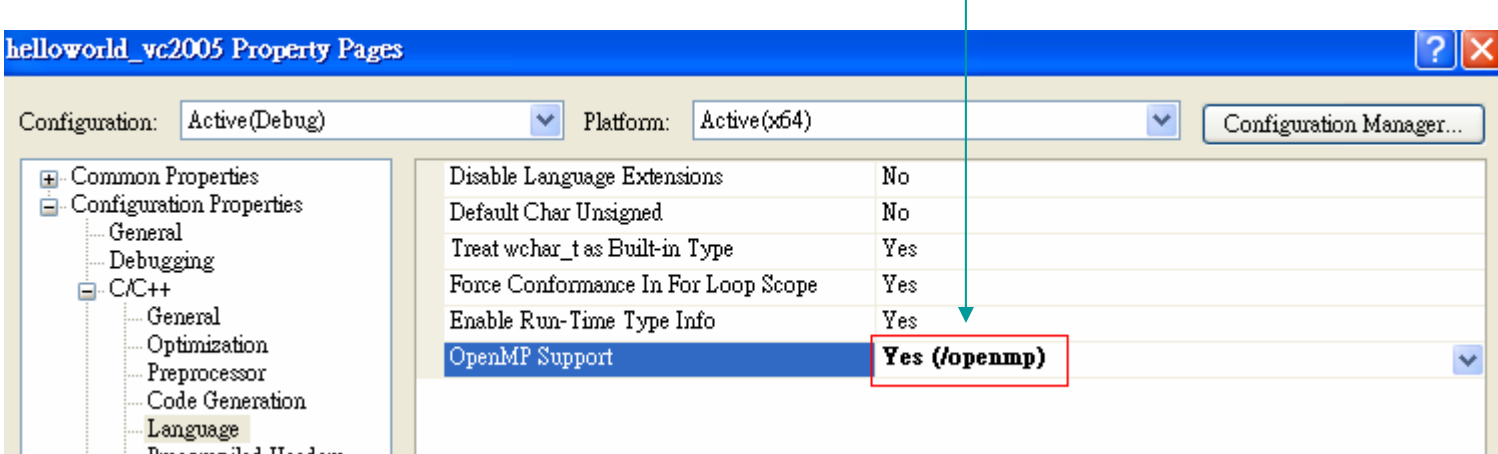

# Example 1 (hello world) in vc2005 [7]

#### Step 5: compile and execute

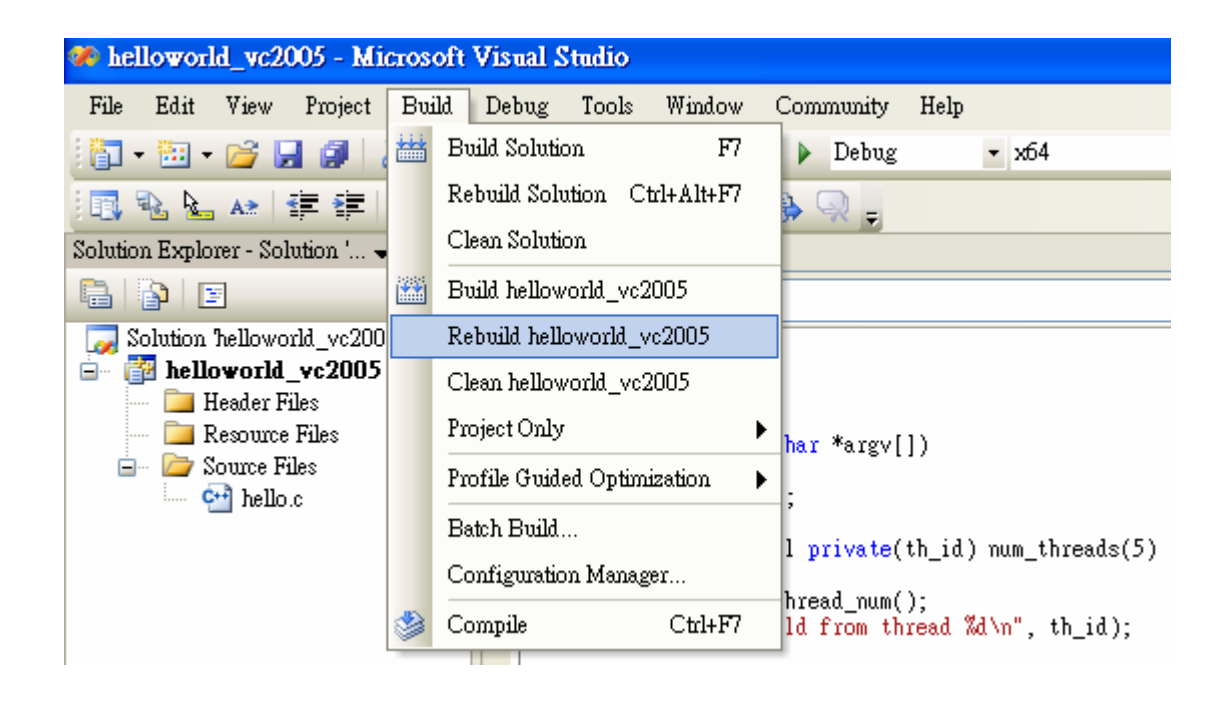

#### Output

Show output from: Build

**DECEMBER** 

1>Compiling...  $1$ >hello.c 1>Compiling manifest to resources... 1>Linking... EN C:\WINDOWS\system32\cmd.exe 1>Embedding manifest... 1>Build log was saved at "file://i:\course\2008summer\c lang\example\chap19\helloworld yc2005\hellow**Hello World from thread 1** 1>helloworld  $vc2005 - 0 error(s)$ , 0 warning(s) Hello World from thread 2 ========= Rebuild All: 1 succeeded, 0 failed, 0 skipped ========== Hello World from thread 0 Hello World from thread 3 Hello World from thread 4 There are 5 threads 請按任意鍵繼續

# Example 2 (vector addition) in vc2005 [1]

walltime.c only works in Linux machine since no " sys/time.h" in windows In time. h of ANCI C, no function "gettimeofday", hence we give up walltime.c

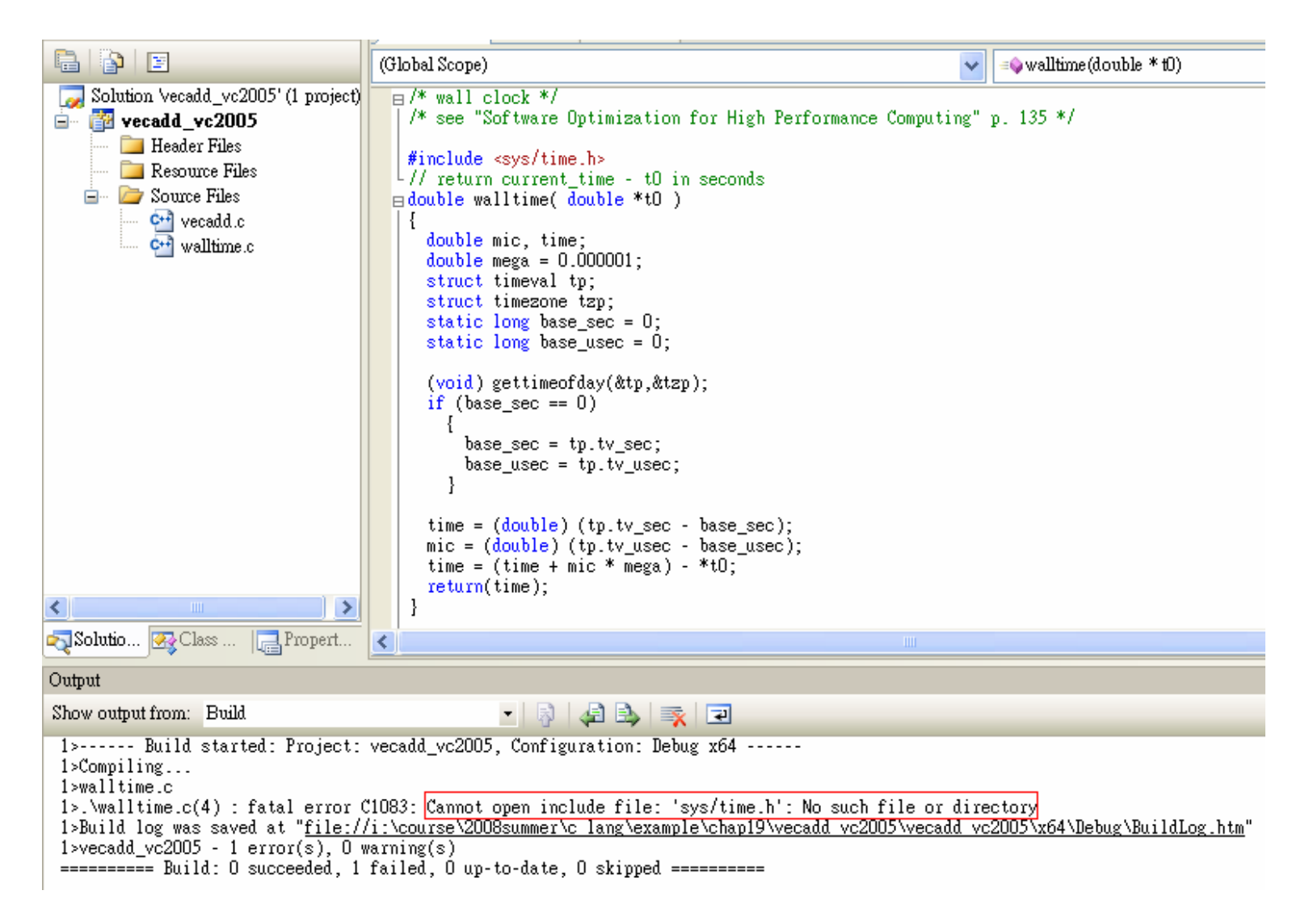

# Example 2 (vector addition) in vc2005 [2]

*time\_t* **time**( *tim e\_t* \*tp)

returns the current calendar time or -1 if the timeis not available. If tp is not N ULL, the return value is also assigned to \*tp.

#### *double* **difftime**( *time\_t* tim e\_2, *tim e\_t* time\_1)

returns tim e\_2 – time\_1 expressed in seconds

#### vecadd.cpp

```
16 // double startTime, elapsedTime; /* for timing */
      time t startTime, endTime ;
17double elapsedTime;
18
24 // startTime = walltime( &clockZero );
   time (\&startTime);
25
   r random Init (a, N);
26
      randomInit(b, N);
27
28 // elapsedTime = walltime ( &startTime ) ;
29
      time (\epsilonendTime);
30
      elapsedTime = difftime(endTime, startTime) ;
31
      printf("Time to randomize a, b = 6.4f (s) \n", elapsedTime);
35
   \frac{1}{2} startTime = walltime( &clockZero );
      time (\epsilonstartTime);
36
    #pragma omp parallel default (none) num threads (thread num) \
37
      shared(a, b, c, N) private(i)
38
39日
     - {-
40<sup>-1</sup>#pracma omp for schedule (static) nowait
41\Boxfor (i=0, i < N; i++)c[i] = a[i] + b[i];42
43
        λ.
44
45
      } /* end of parallel section */
46
   \frac{1}{2} elapsedTime = walltime( &startTime );
      time (\epsilonendTime);
47
      elapsedTime = difftime(endTime, startTime) ;
48
```
# **OutLine**

- $\bullet$ OpenMP introduction
- $\bullet$ Example 1: hello world
- $\bullet$ Example 2: vector addition
- enable openmp in vc2005
- $\bullet$ Example 3: vector addition + Qtime
- $\bullet$ Example 4: matrix multiplication
- $\bullet$ Example 5: matrix multiplication (block version)

# Example 3: vector addition (Qtime) [1]

#### vecadd.cpp

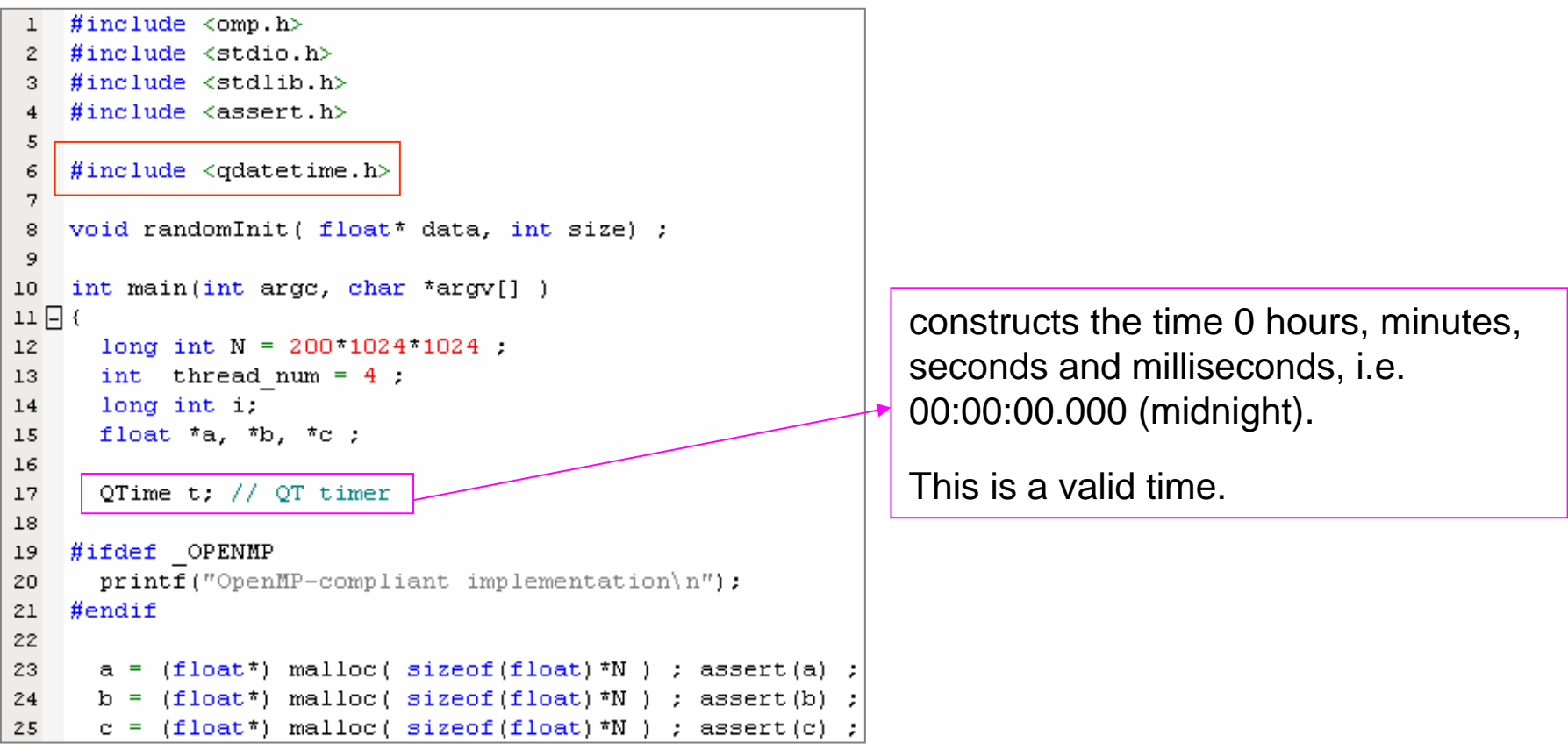

- • A QTime object contains a clock time, i.e. the number of hours, minutes, seconds, and milliseconds since midnight
- • QTime uses the 24-hour clock format; it has no concept of AM/PM. It operates in local time; it knows nothing about time zones or daylight savings time.
- •QTime can be used to measure a span of elapsed time using the start(), restart(), and elapsed() functions

# Example 3: vector addition (Qtime) [2]

#### vecadd.cpp

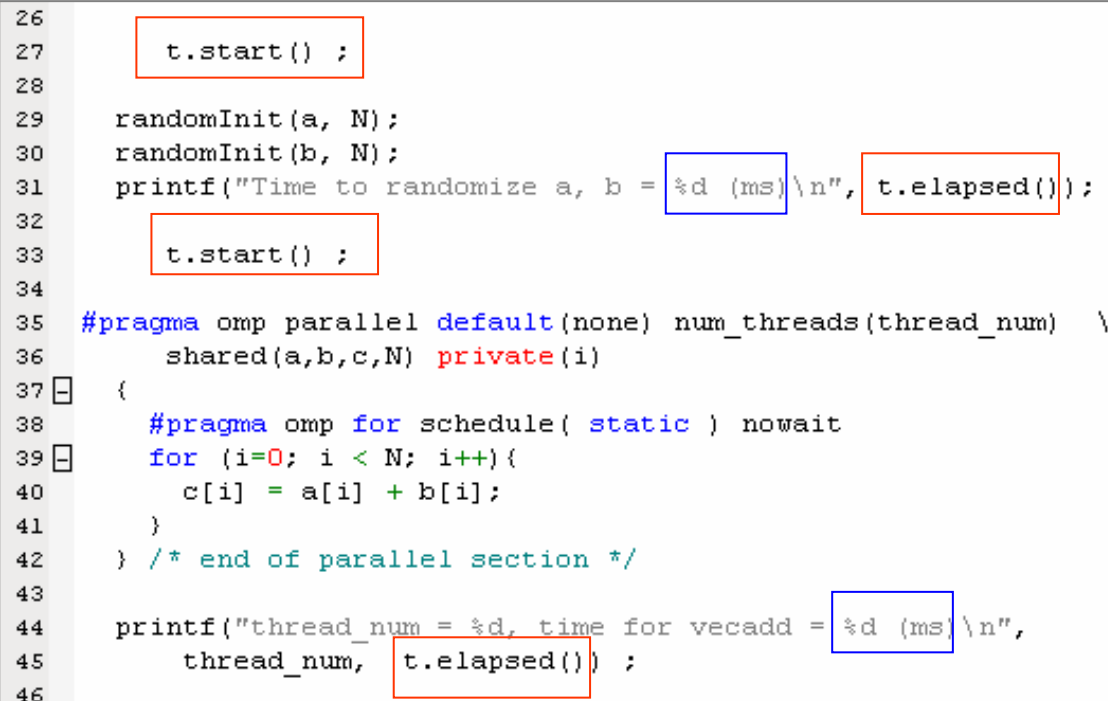

#### void QTime::start ()

Sets this time to the current time. This is practical for timing:

#### int QTime::elapsed () const

Returns the number of milliseconds that have elapsed since the last time start() or restart() was called.

Note that the counter wraps to zero 24 hours after the last call to start() or restart.

Note that the accuracy depends on the accuracy of the underlying operating system; not all systems provide 1-millisecond accuracy.

## Example 3: vector addition (Qtime) [3]

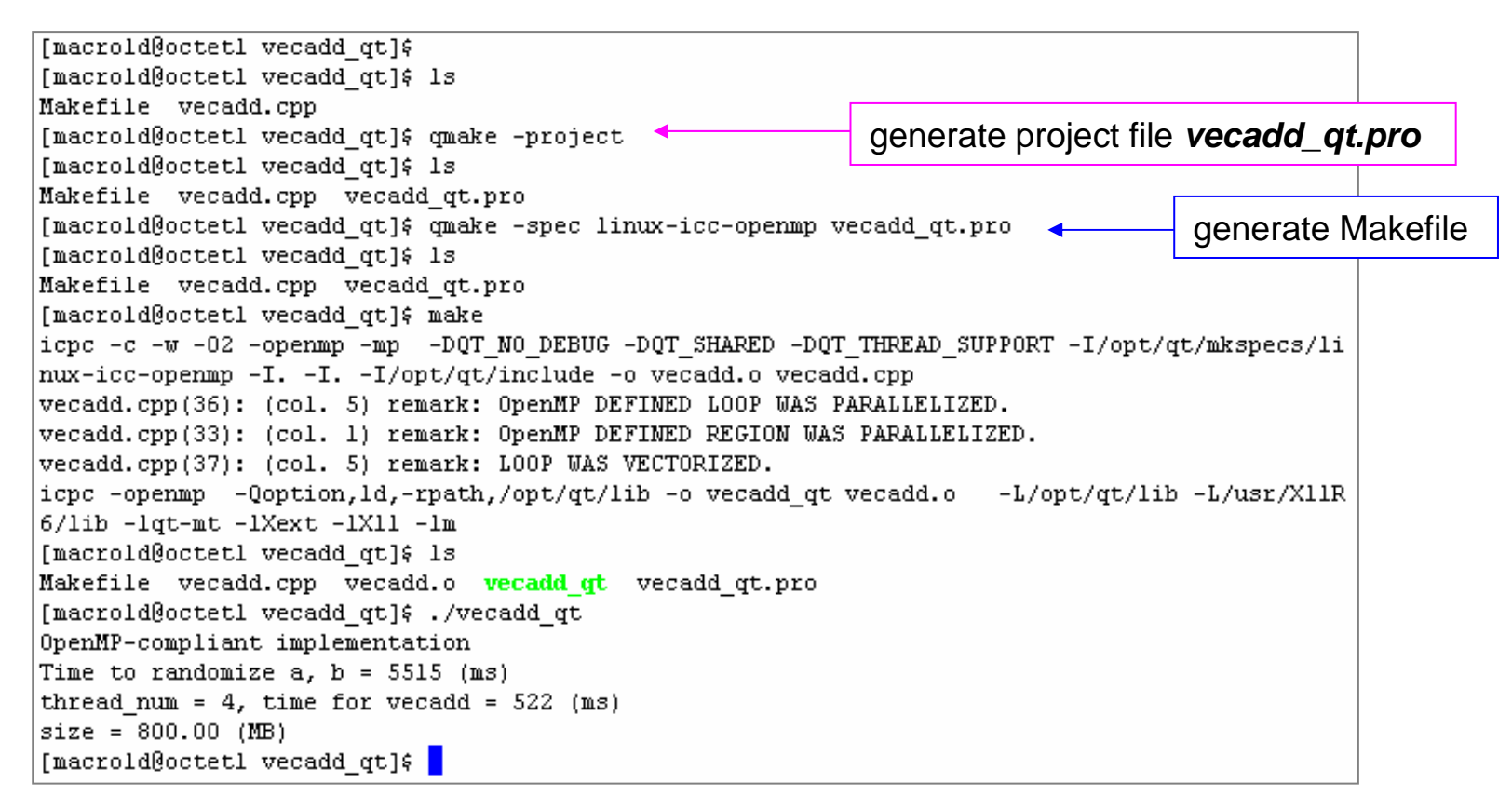

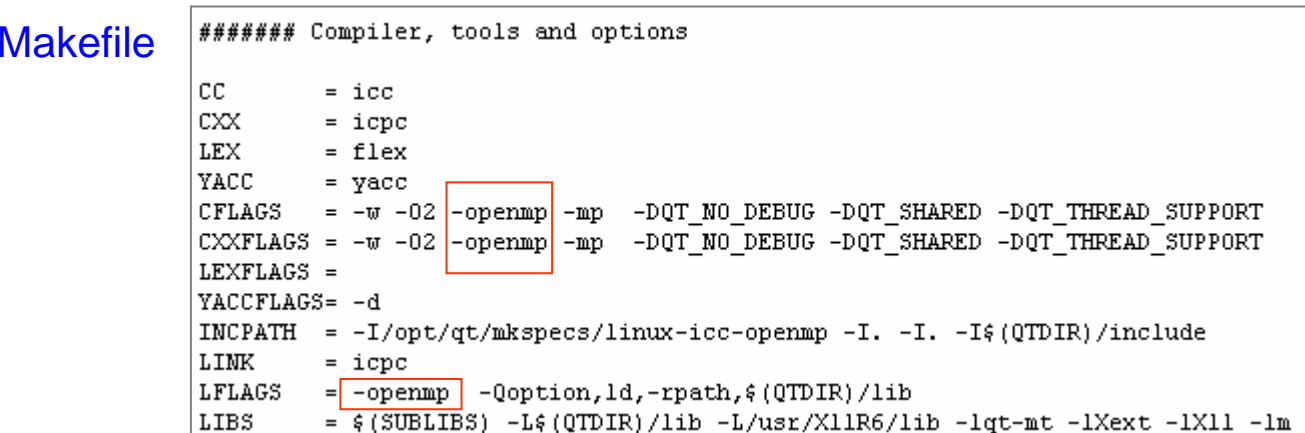

# Example 3: vector addition (Qtime) [4]

*Embed Qt 3.2.1 non-comercial version into vc 2005* 

### Step 1: setup an empty project

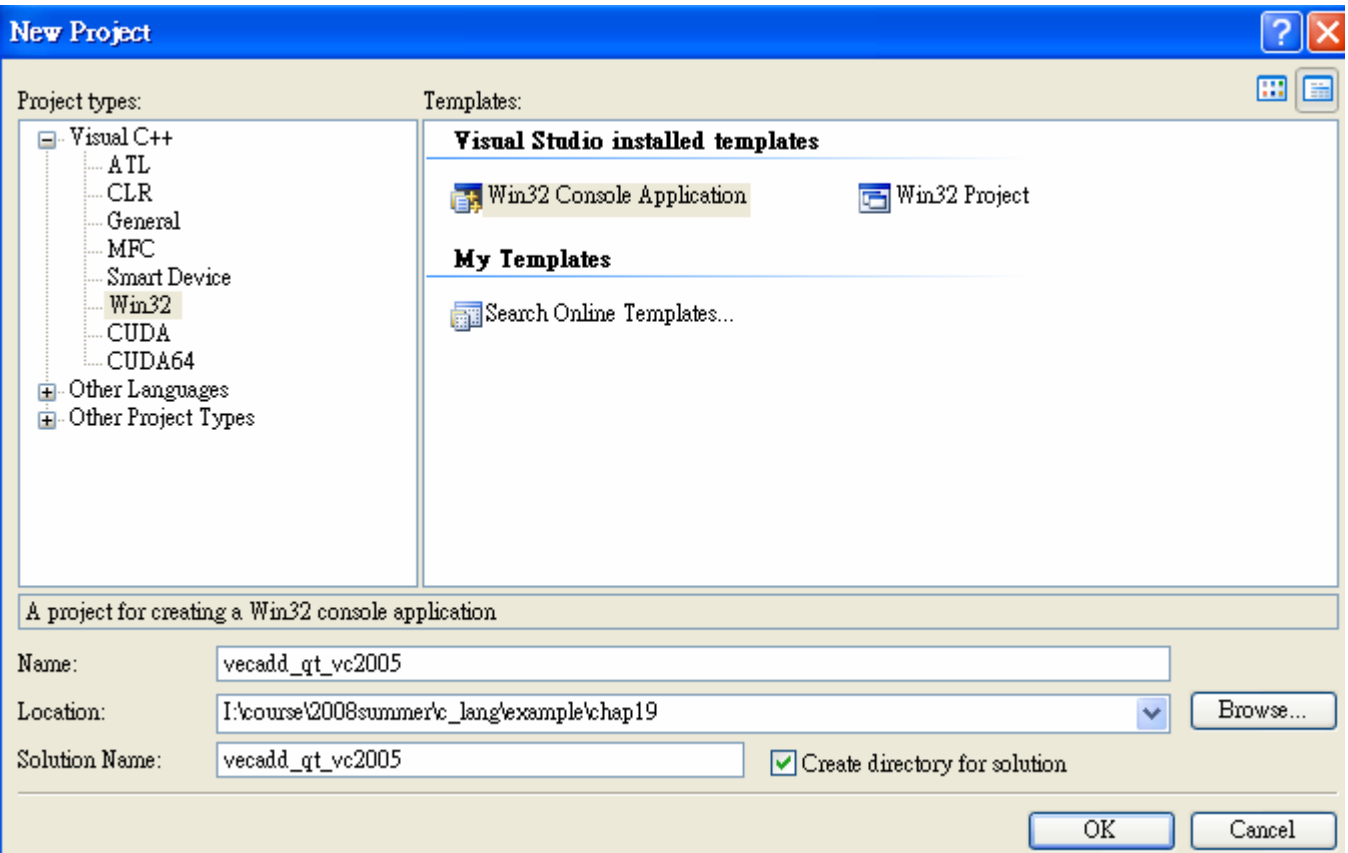

# Example 3: vector addition (Qtime) [5]

Step 2: copy vecadd.cpp into this project

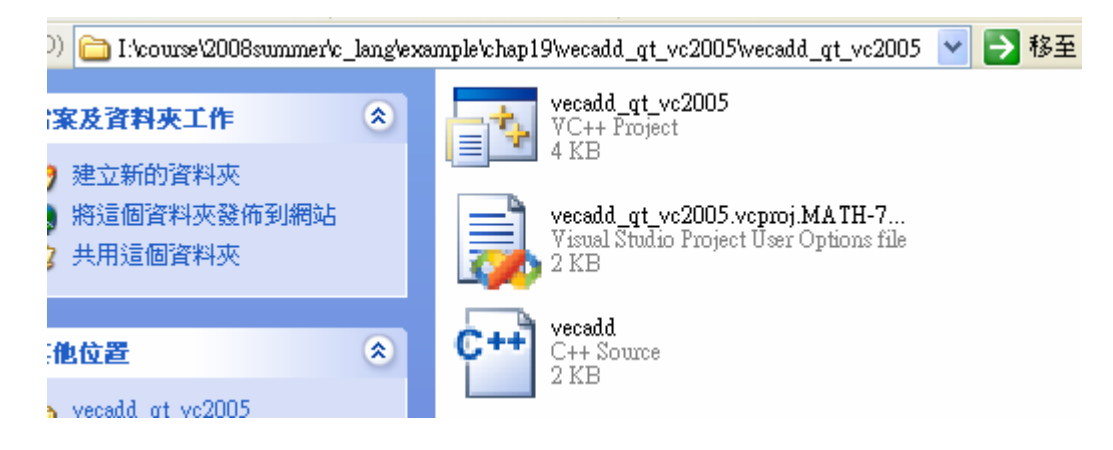

Step 3: add item "vecadd.cpp" in project manager

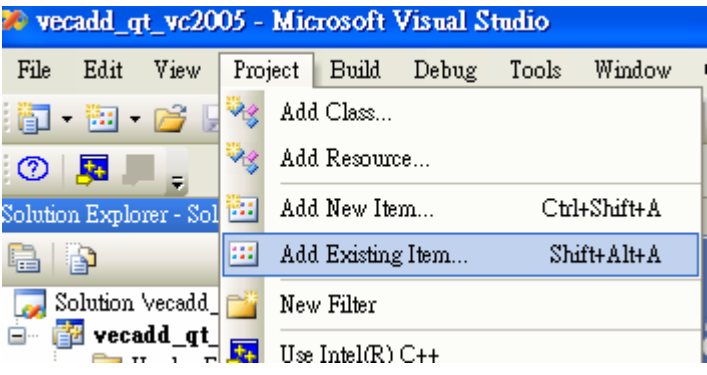

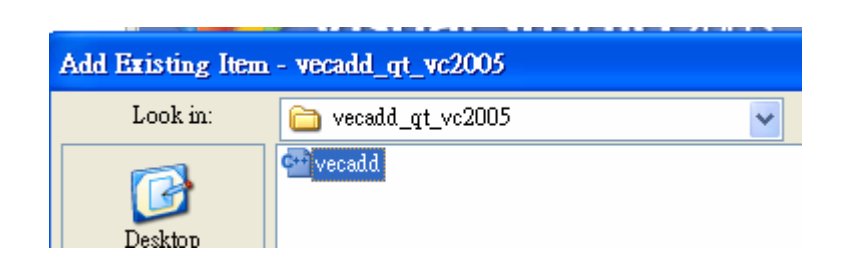

# Example 3: vector addition (Qtime) [6]

Step 4: project  $\rightarrow$  properties  $\rightarrow$  C/C++  $\rightarrow$  General  $\rightarrow$  Additional include Directories

.;\$(QTDIR)\include;C:\Qt\3.2.1NonCommercial\mkspecs\win32-msvc

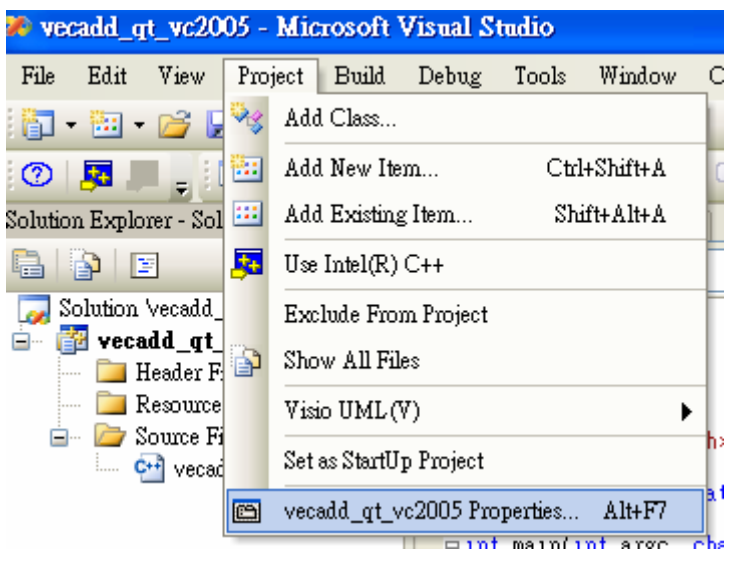

C:\Documents and Settings\LungShengChien>set ALLUSERSPROFILE=C:\Documents and Settings\All Users APPDATA=C:\Documents and Settings\LungShengChien\Application Data  $CC = c 1$ CLIENTNAME=Console

#### QMAKESPEC=win32-msvc QTDIR=C:\Qt\3.2.1NonCommercial

:

:

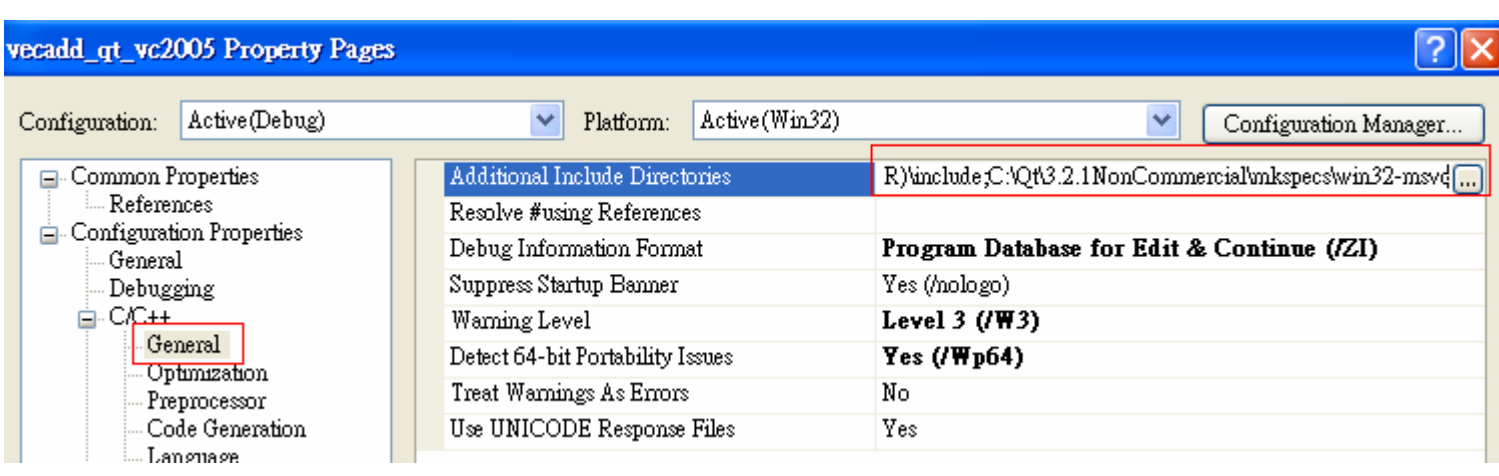

## Example 3: vector addition (Qtime) [7]

Step 5: project  $\rightarrow$  properties  $\rightarrow$  C/C++  $\rightarrow$  Preprocessor  $\rightarrow$  Preprocessor Definitions WIN32;\_DEBUG;\_CONSOLE;\_MBCS;UNICODE;QT\_DLL;QT\_THREAD\_SUPPORT

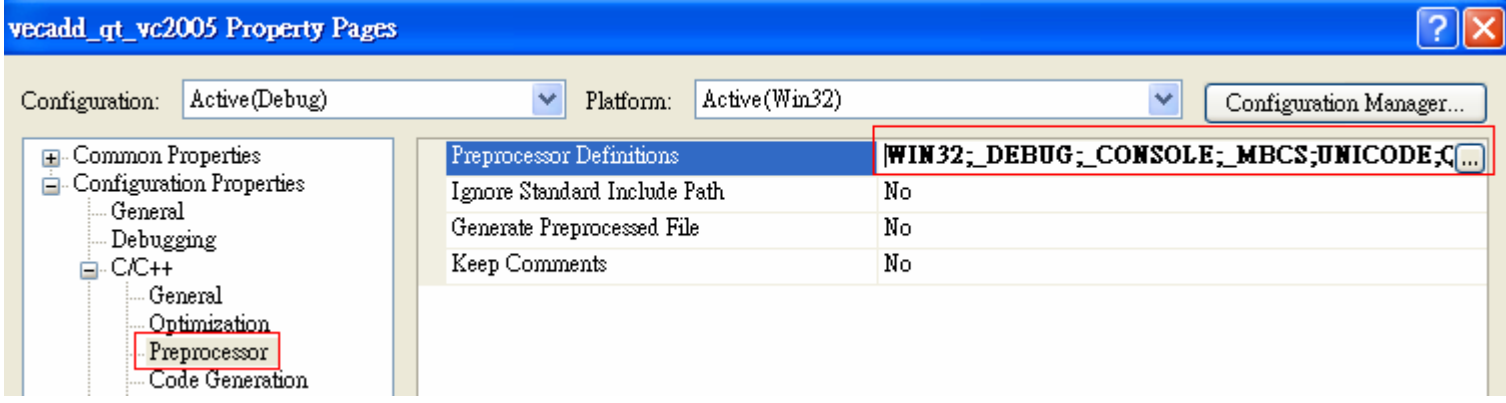

Step 6: project  $\rightarrow$  properties  $\rightarrow$  C/C++  $\rightarrow$  Language  $\rightarrow$   $\,$  OpenMP Support

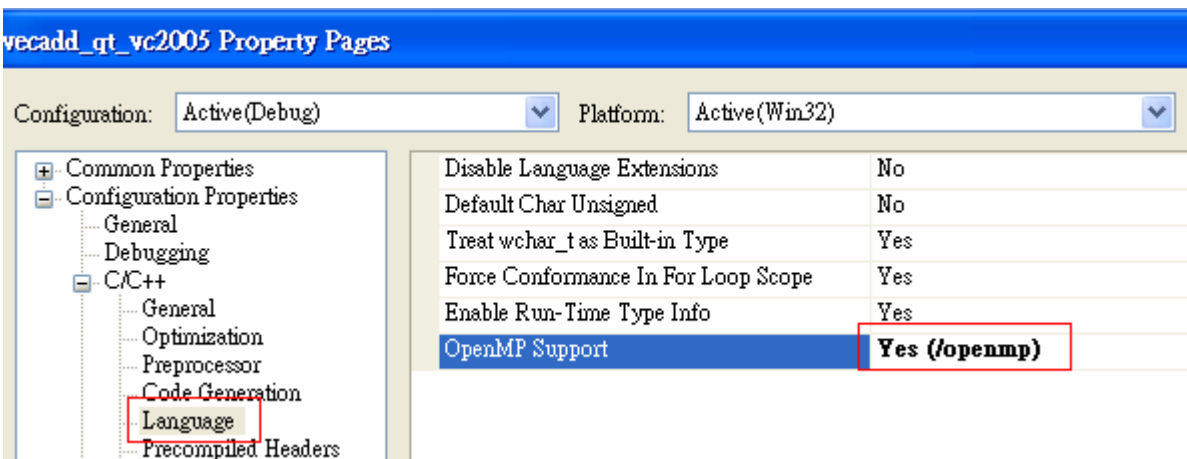

# Example 3: vector addition (Qtime) [8]

# Step 7: project  $\rightarrow$  properties  $\rightarrow$  Linker  $\rightarrow$  General  $\rightarrow$  Additional Library Directories \$(QTDIR)\lib;C:\Program Files ( x86)\ Microsoft Visual Studio 8\VC\lib

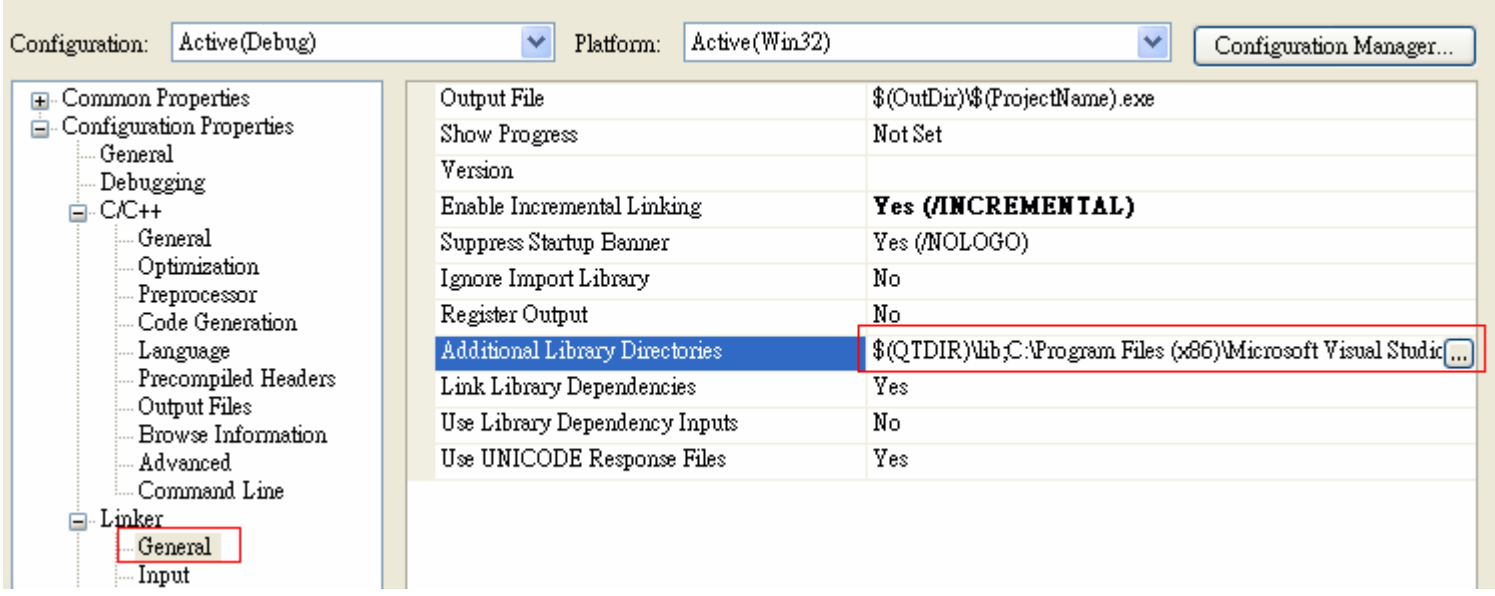

# Example 3: vector addition (Qtime) [9]

### Step 8: project → properties → Linker → Input → Additional Dependence

"qt-mtnc321.lib" "qtmain.lib" "kernel32.lib"

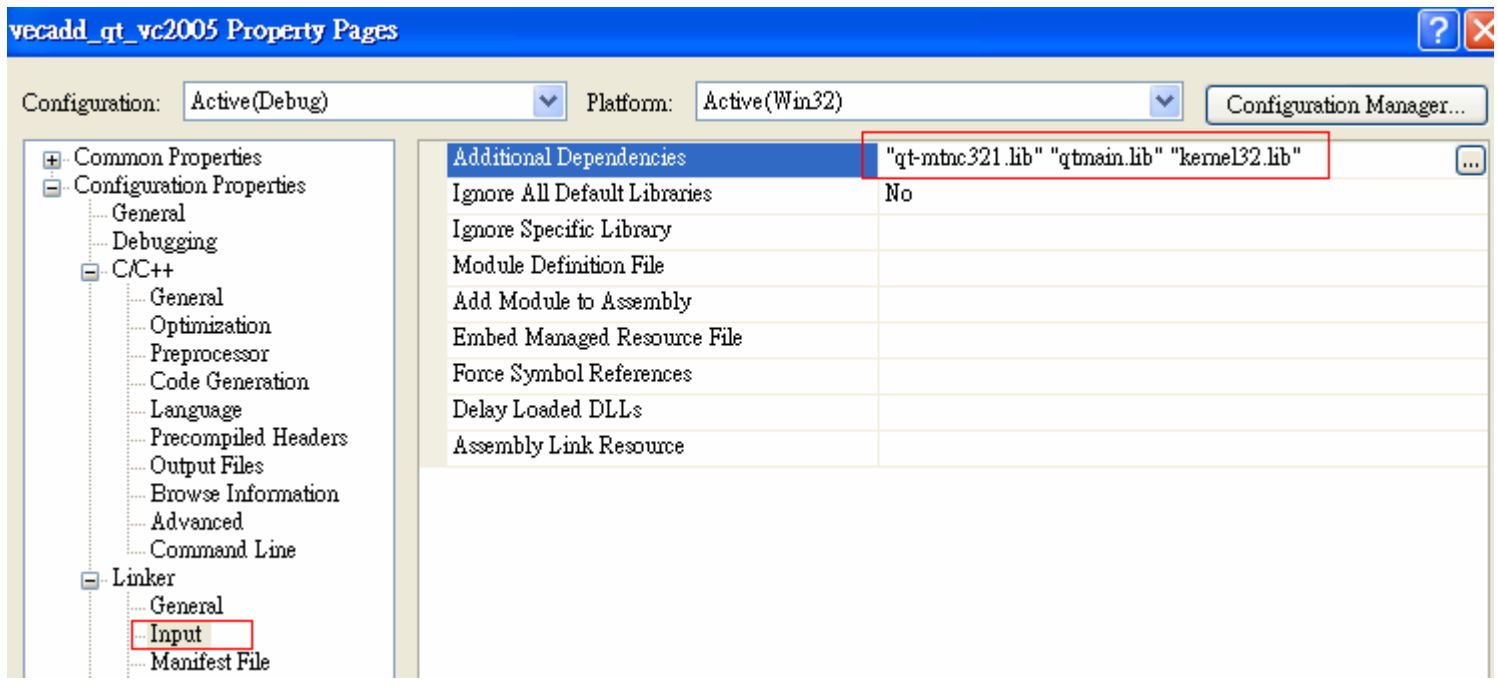

Step 9: compile and execute

Restriction: QT3 in windows only support 32-bit application, we must choose platfor m as "Win32", we will solve this problem after installing QT4

# **OutLine**

- OpenMP introduction
- $\bullet$ Example 1: hello world
- $\bullet$ Example 2: vector addition
- $\bullet$ enable openmp in vc2005
- $\bullet$ Example 3: vector addition + Qtime
- $\bullet$ Example 4: matrix multiplication
- $\bullet$ Example 5: matrix multiplication (block version)

# Example 4: matrix multiplication [1] matrixMul.h

```
36
    #ifndef MATRIXMUL H
   #define MATRIXMUL H
37
38
39
  // Thread block size
    #define BLOCK_SIZE 16
40
4142 // Matrix dimensions
43 #define WA (25 * BLOCK SIZE) // Matrix A width
44 #define HA (25 * BLOCK SIZE) // Matrix A height
45 #define WB (25 * BLOCK SIZE) // Matrix B width
                                                             matrixMul.cpp
46 #define HB WA // Matrix B height
47 #define WC WB // Matrix C width
                                              2 #include "matrixMul.h"
48 #define HC HA // Matrix C height
                                              \mathcal{R}49
                                              \overline{4}void matrixMul seq(float* C, const float* A, const float* B,
50 #endif // _MATRIXMUL_H_
                                              5
                                                    unsigned int hA, unsigned int wA, unsigned int wB );
                                              6
                                                void matrixMul parallel(float* C, const float* A, const float* B,
                                                    unsigned int hA, unsigned int wA, unsigned int wB, int nthreads );
                                              8
                                              \overline{9}wA
                                             10<sup>10</sup>1/x = a * Bc_{\substack{ij}} = \sum a_{ik} b_{kj}void matrixMul seq(float* C, const float* A, const float* B,
                                             11unsigned int hA, unsigned int wA, unsigned int wB )
                                             12k113\Box=14double sum :
                                             15unsigned int i, j, k;
     row-major index16
                                                      double a, b ;
                                             17<sub>17</sub>for ( i = 0; i < hA; ++i) {
                                             18\Boxfor (j = 0; j < wB; ++j) (
          = A[i \cdot wA + k]a_{ik} = A19sum = 0.
                                             20\Boxfor (k = 0, k < wA; ++k) (
                                                                                                sequential version
                                             21a = A[i \land wA + k];=A[K \cdot wB + j]b^{}_{\hspace{-0.5pt} k j} = Ab = B[k \t m B + j];22
                                             23
                                                                   sum += a * b;
                                             24
                                                             - }// for k
          =A[i \cdot wC + j]c_{\overline{ij}}=A25
                                                               C[i * wB + j] = (float) sum;26
                                                          \frac{1}{2} for i
                                                      \frac{1}{2} for i
                                             27
                                             28
```
# Example 4: matrix multiplication [2]

#### matrixMul.cpp

```
void matrixMul parallel(float* C, const float* A, const float* B,
30
      unsigned int hA, unsigned int wA, unsigned int wB, int nthreads )
31
32 \square {
        double sum ;
33
        int i, \eta, k;
34
        double a, b ;
35
  #pragma omp parallel default (none) num threads (nthreads) \
36
         shared(A,B,C, hA, wB, wA) private(i,j,k,sum,a,b)
37
38\BoxΤ.
39
        #pragma omp for schedule(static)
                                              nowait
40 \Boxfor (i = 0, i < h); ++i) {
41 \Boxfor (j = 0, j < wB; ++j) (
42
                   sum = 0.
43\Boxfor (k = 0, k < wA; ++k) {
                       a = A[i \mod x + k];
44
45
                       b = B[k \mod 3 + j];
                                                   parallel version
                       sum += a * b;
46
47
                  \rightarrow // for k
48
                   C[i * wB + j] = (float) sum;3// for i
49
            \frac{1}{2} for i
50
         }// end of parallel section
51
5253
```
Question 8: we have three for-loop, one is for "*i*", one is for "*j*" and last one is for "*k*", which one is parallelized by OpenMP directive?

Question 9: explain why variable *i, j, k, sum, a, b* are declared as *private*? Can we move some of them to *shared* clause?

# Example 4: matrix multiplication [3] main.cpp

```
2 #include \leqstdlib.h>
3 #include <stdio.h>
 4 #include <string.h>
 5 #include <math.h>
 6 #include <assert.h>
7 #include <iostream>
 8
   #include <qdatetime.h> < use QT timer
9
1011#include "matrixMul.h"
12void runTest(int argc, char** argv) ;
13<sub>1</sub>void randomInit(float*, int);
1415void matrixMul seq(float* C, const float* A, const float* B,
16unsigned int hA, unsigned int wA, unsigned int wB ) ;
171819
   void matrixMul parallel(float* C, const float* A, const float* B,
20
      unsigned int hA, unsigned int wA, unsigned int wB, int nthreads );
21
22
   int main(int argc, char** argv)
23 \Box {
       runTest(argc, argv);
24
       return 0;25
2628 void runTest (int argc, char** argv)
29\Box30
        int nthreads = 2.
        unsigned int total size = 0 ;
31
        OTime t: // OT timer
32
33
        // set seed for rand()
34
        stand(2006);
35
```
#### main.cpp

```
// allocate host memory for matrices A and B
37
38
         unsigned int size A = WA * HA;
        unsigned int mem size A = sizeof(flost) * size A;
39
        float* h A = (float*) malloc(mem size A);
40
41assert (h A) ;
42total size + mem size A ;
43
                                                                        use qmake to generate Makefile4445unsigned int size B = WB * HB;
                                                                  [macrold@guartet2 matrixMull$ 1s
46
        unsigned int mem size B = sizeof(float) * size B;
                                                                  main.cpp matrixMul.cpp matrixMul.h
        float* h B = (float*) malloc(mem size B);
47
                                                                  [macrold@guartet2 matrixMull$ gmake -project
         assert (h B) ;
48
                                                                  [macrold@quartet2 matrixMul]& 1s
        total size + mem size B ;
49
                                                                  main.cpp matrixMul.cpp matrixMul.h matrixMul.pro
50
                                                                  [macrold@quartet2 matrixMul]$ qmake -spec linux-icc-openmp matrixMul.pro
        // initialize host memory
51
                                                                  [macrold@guartet2 matrixMull$ 1s
        randomInit(h A, size A);
52
                                                                 Makefile main.cpp matrixMul.cpp matrixMul.h matrixMul.pro
        randomInit(h B, size B);
53
                                                                  [macrold@guartet2 matrixMul]$ make
54
                                                                 icpc -c -w -02 -openmp -mp -DQT NO DEBUG -DQT SHARED -DQT THREAD SUPPORT
55
        unsigned int size C = UC * HC;/qt/mkspecs/linux-icc-openmp -I. -I. -I/opt/qt/include -o main.o main.cpp
        unsigned int mem size C = sizeof(float) * size C;
                                                                 icpc -c -w -02 -openmp -mp -DQT NO DEBUG -DQT SHARED -DQT THREAD SUPPORT
56
                                                                 /dt/mkspecs/linux-icc-openmp -I. -I. -I/opt/dt/include -o matrixMul.o matr
        float* h C = (float*) malloc(mem size C);
57
        assert (h C) ;
                                                                  cpp
58
                                                                  matrixMul.cpp(39): (col. 5) remark: OpenMP DEFINED LOOP WAS PARALLELIZED.
        total size += mem size C;
59
                                                                 matrixMul.cpp(36): (col. 1) remark: OpenMP DEFIMED REGION WAS PARALLELIZED
61
        t.\texttt{start}() ;
                                                                 icpc -openmp -Qoption, ld,-rpath,/opt/qt/lib -o matrixMul main.o matrixMul
62 F
        if (1 == \text{nthreads})L/opt/qt/lib -L/usr/X11R6/lib -lqt-mt -lXext -1X11 -1m
           matrixMul_seq( h_C, h_A, h_B, HA, WA, WB ) ;
                                                                  [macrold@quartet2 matrixMul]& 1s
63
64日
                                                                 Makefile main.o
                                                                                     matrixMul.cpp matrixMul.o
        \text{else}main.cpp matrixMul matrixMul.h
                                                                                                   matrixMul.pro
           matrixMul parallel( h C, h A, h B,
65
                                                                  [macrold@quartet2 matrixMul]&
                 HA, WA, WB, nthreads ) ;
66
                                                                  [macrold@quartet2 matrixMul]& ./matrixMul
67
        -3
                                                                 threads = 2, matrixMul cost = 125 (ms)
        printf("threads = d, matrixMul cost = d (ms) \n",
68
                                                                 size(A) = (400, 400)69
            nthreads, t.elapsed()) ;
                                                                 size(B) = (400, 400)70
        printf ( "size(A) = (*d, *d) \nmid n", HA, WA );
                                                                 total memory size = 1.8311 (MB)
        printf ( "size(B) = (*d, *d) \nmid n". HB, WB );
71
                                                                 [macrold@quartet2 matrixMul]$
72
        printf ("total memory size = $6.4f (MB) \n",
                 total_size/1048576.0 );
73
74
        // clean up memory
        free(h A); free(h B); free(h C);
75
76 \rightarrow
```
## Example 4: matrix multiplication [5]

 $\mathsf{Let \; BLOCK\_SIZE} = 16 \; \; \mathsf{and} \; \; \; \mathit{size}(A) = \mathit{size}(B) = \mathit{size}(C) = \big( N \cdot \mathit{BLOCK\_SIZE} \big)^2$ 

 $\text{total memory usage } = \textit{size}(A) + \textit{size}(B) + \textit{size}(C) \text{ float}$ 

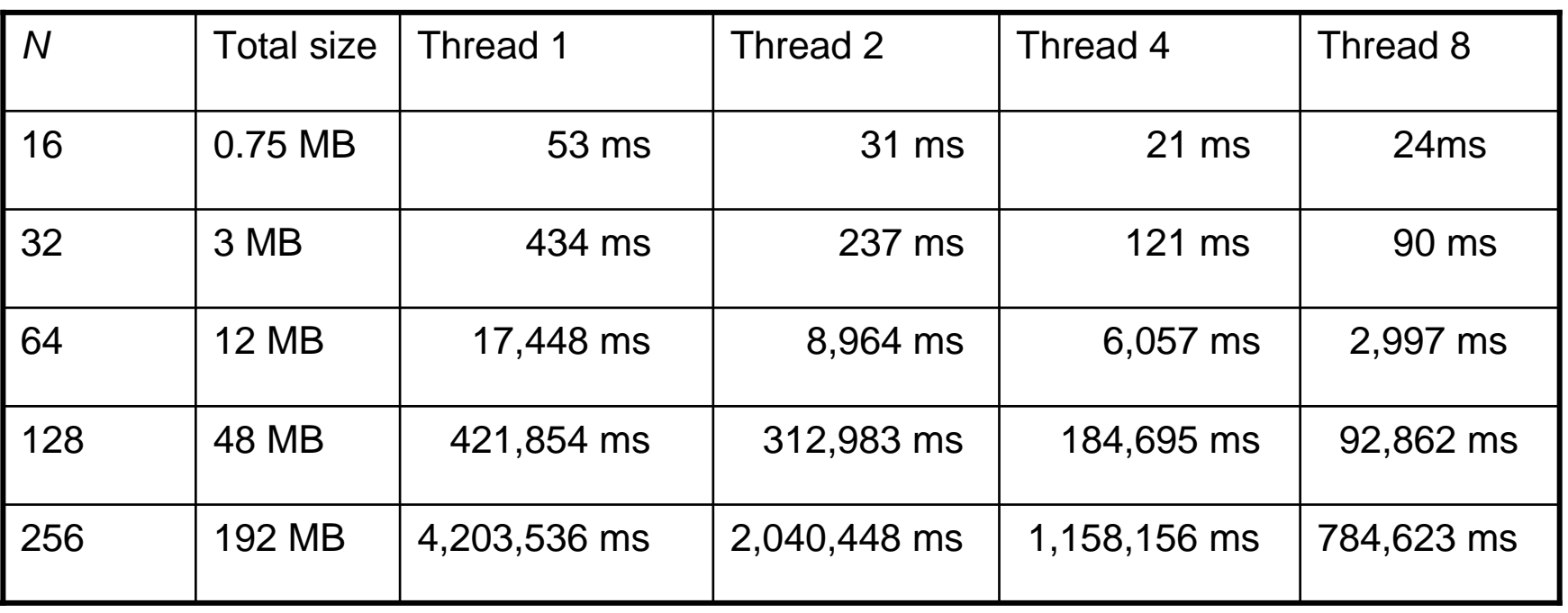

Platfor m: oectet1, with compiler icpc 10.0, -O2

Large performance gap amogn *N* = 32, *N* = 64 and *N* = 128, so t his algorithm is NOT good. Besides improvement of multi-thread is not significant.

## Example 4: matrix multiplication [6]

[macrold@octet1 matrixMul]\$ [macrold@octetl matrixMul]\$ ./matrixMul running

#### Use command "top" to see resource usage

[macrold@octet1 ~]\$ [macrold@octet1 ~]\$ top<mark>1</mark> top - 12:57:59 up 84 days, 21:39, 2 users, load average: 1.38, 0.30, 0.10 Tasks: 198 total, 4 running, 194 sleeping, 0 stopped, 0 zombie Cpu0 : 99.7%us, 0.3%sv, 0.0%ni, 0.0%id, 0.0%wa, 0.0%hi, 0.0%si, 0.0%st Cpul :100.0%us, 0.0%sy, 0.0%ni, 0.0%id, 0.0%wa, 0.0%hi, 0.0%si, 0.0%st Cpu2 :100.0%us, 0.0%sv, 0.0%ni, 0.0%id, 0.0%wa, 0.0%hi, 0.0%si, 0.0%st Cpu3 :100.0%us, 0.0%sy, 0.0%ni, 0.0%id, 0.0%wa, 0.0%hi, 0.0%si, 0.0%st Cpu4 :100.0%us, 0.0%sv, 0.0%ni, 0.0%id, 0.0%wa, 0.0%hi, 0.0%si, 0.0%st Cpu5 :100.0%us, 0.0%sy, 0.0%ni, 0.0%id, 0.0%wa, 0.0%hi, 0.0%si, 0.0%st Cpu6 :100.0%us, 0.0%sy, 0.0%ni, 0.0%id, 0.0%wa, 0.0%hi, 0.0%si, 0.0%st Cpu7 :100.0%us, 0.0%sy, 0.0%ni, 0.0%id, 0.0%wa, 0.0%hi, 0.0%si, 0.0%st Mem: 65342468k total, 11876088k used, 53466380k free, 416924k buffers Swap: 67103496k total, 30464k used, 67073032k free, 10193384k cached PID USER PR NI VIRT RES SHR S & CPU & MEM TIME+ COMMAND 12290 macrold  $20 \t 0 \t 29 \text{lm} 135 \text{m} 4988 \text{R}$ 799  $\vert 0.2 \quad 1:16.45$  matrixMul 12287 macrold 0 14668 1144 812 R 20 -0  $0.0$  $0:00.05$  top 0 98.8m 3428 2740 S 13120 qdm 20 - $0 \t 0.0 \t 34:43.42$  at-spi-registry 0 10328 280 252 \$  $0 \quad 0.0$  $0:14.56$  init 1 root 20 - $2 - x + 4$  $\mathbf{r}$  and  $\mathbf{r}$  $\Omega$  $\Omega$  $0<sub>0</sub>$  $0.00$ D.OO O? WENNAAM  $\overline{1}$ 

CPU usage is 800 %, 8 cores are busy

#### Exercise 3: verify subroutine *matrixMul\_parallel*

#### matrixMul.cpp

```
void matrixMul parallel(float* C, const float* A, const float* B,
30
      unsigned int hA, unsigned int wA, unsigned int wB, int nthreads )
31
32 \squaredouble sum ;
33
        int i, j, k;
34
        double a, b ;
35
36 #pragma omp parallel default (none) num threads (nthreads) \
37
         shared(A,B,C, hA, wB, wA) private(i,j,k,sum,a,b)
38 \Box3
        #pragma omp for schedule(static) nowait
39
40 \Boxfor (i = 0, i < h); ++i) {
41 \Boxfor (j = 0; j < wB; ++j) (
42sum = 0.
43 \Boxfor (k = 0, k < wA; ++k) {
                       a = A[i \land wA + k];44b = B[k \t M B + j];45
46
                       sum += a * b;
47
                 - }// for k
                  C[i * wB + j] = (float) sum;48
                - }// for j
49
            \frac{1}{2} // for i
50
         }// end of parallel section
515253
```
### Combine Parallel Work-sharing constructs

### parallel for Construct

The **parallel** for directive is a shortcut for a **parallel** region that contains only a single for directive. The syntax of the **parallel for** directive is as follows:

```
#pragma omp parallel for [clause][,] clause]...] new-line
   for-loop
```
This directive allows all the clauses of the **parallel** directive and the for directive, except the nowait clause, with identical meanings and restrictions. The semantics are identical to explicitly specifying a **parallel** directive immediately followed by a **for** directive.

matrixMul.cpp

```
30 void matrixMul parallel(float* C, const float* A, const float* B,
      unsigned int hA, unsigned int wA, unsigned int wB, int nthreads )
31
32 \Box {
        double sum ;
33
34
         int i, j, k;
        double a, b ;
35
36 #pragma omp parallel for default (none) num threads (nthreads) \setminusshared(A,B,C, hA, wB, wA) private(i,j,k,sum,a,b) \
37
38
          schedule (static)
39 FI
             for (i = 0; i < hA; ++i) {
40 \Boxfor (j = 0, j < wB; ++j) {
41sum = 0.
42\Boxfor (k = 0, k < wA; ++k) {
43
                        a = A[i \land wA + k];44
                        b = B[k \mod 3 + j];
45
                        sum += a * b;
46
                   \frac{1}{2} // for k
                    C[i * wB + j] = (float) sum;47
48
                 -}// for j
             \frac{1}{2} // for i
49
50
   - }
```
Exercise 4: verify following subroutine *matrix\_parallel*, which parallelizes loop-*j* , not loop-*i.* 

- 1. Performance between loop-*i* and loop-*j*
- 2. why do we declare index *i* as shared variable? What happens if we declare index *i* as private variable?

#### matrixMul.cpp

```
void matrixMul parallel (float* C, const float* A, const float* B,
30
      unsigned int hA, unsigned int wA, unsigned int wB, int nthreads )
31
32 \square {
        double sum ;
33
       int i, j, k;
34
       double a, b ;
35
36
37日
            for (i = 0, i < h); ++i) {
38 #pragma omp parallel for default (none) num threads (nthreads) \
         shared(A,B,C, hA, wB, wA, i) private(j,k,sum,a,b) \
39
         schedule (static)
40
41\Boxfor (j = 0; j < wB; ++j) {
42
                  sum = 043\Boxfor (k = 0; k < wA; ++k) {
                      a = A[i * wA + k];44
                      b = B[k * wB + i];45
46
                      sum += a * b;
47
               C[i * wB + j] = (float) sum;48
               - }// for j
49
         \rightarrow // for i
50
51
```
# **OutLine**

- $\bullet$ OpenMP introduction
- $\bullet$ Example 1: hello world
- $\bullet$ Example 2: vector addition
- $\bullet$ enable openmp in vc2005
- $\bullet$ Example 3: vector addition + Qtime
- $\bullet$ Example 4: matrix multiplication
- $\bullet$ Example 5: matrix multiplication (block version)

## Example 5: matrix multiplication (block version) [1]

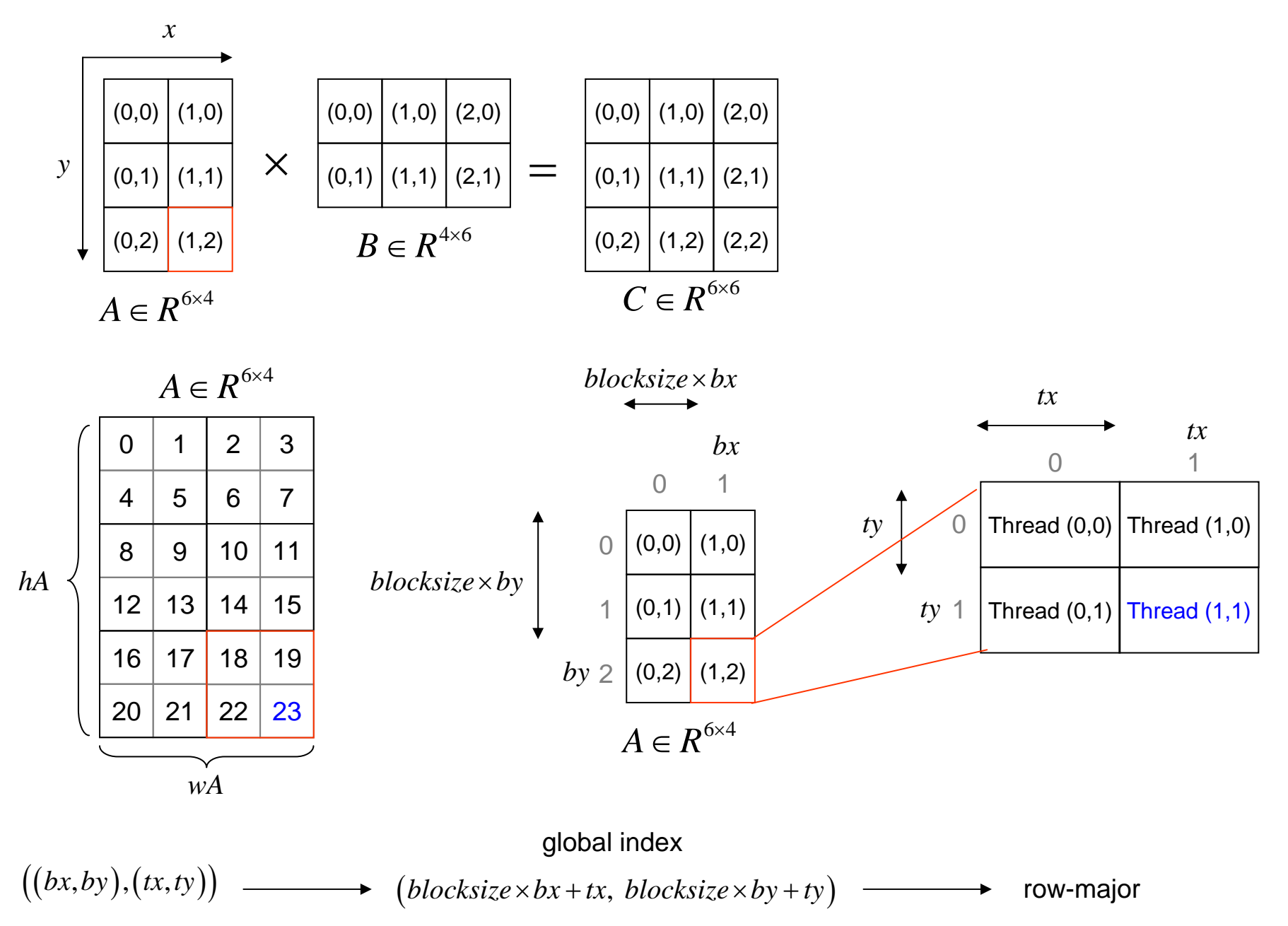

## Example 5: matrix multiplication (block version) [2]

matrixMul\_bloc k.cpp

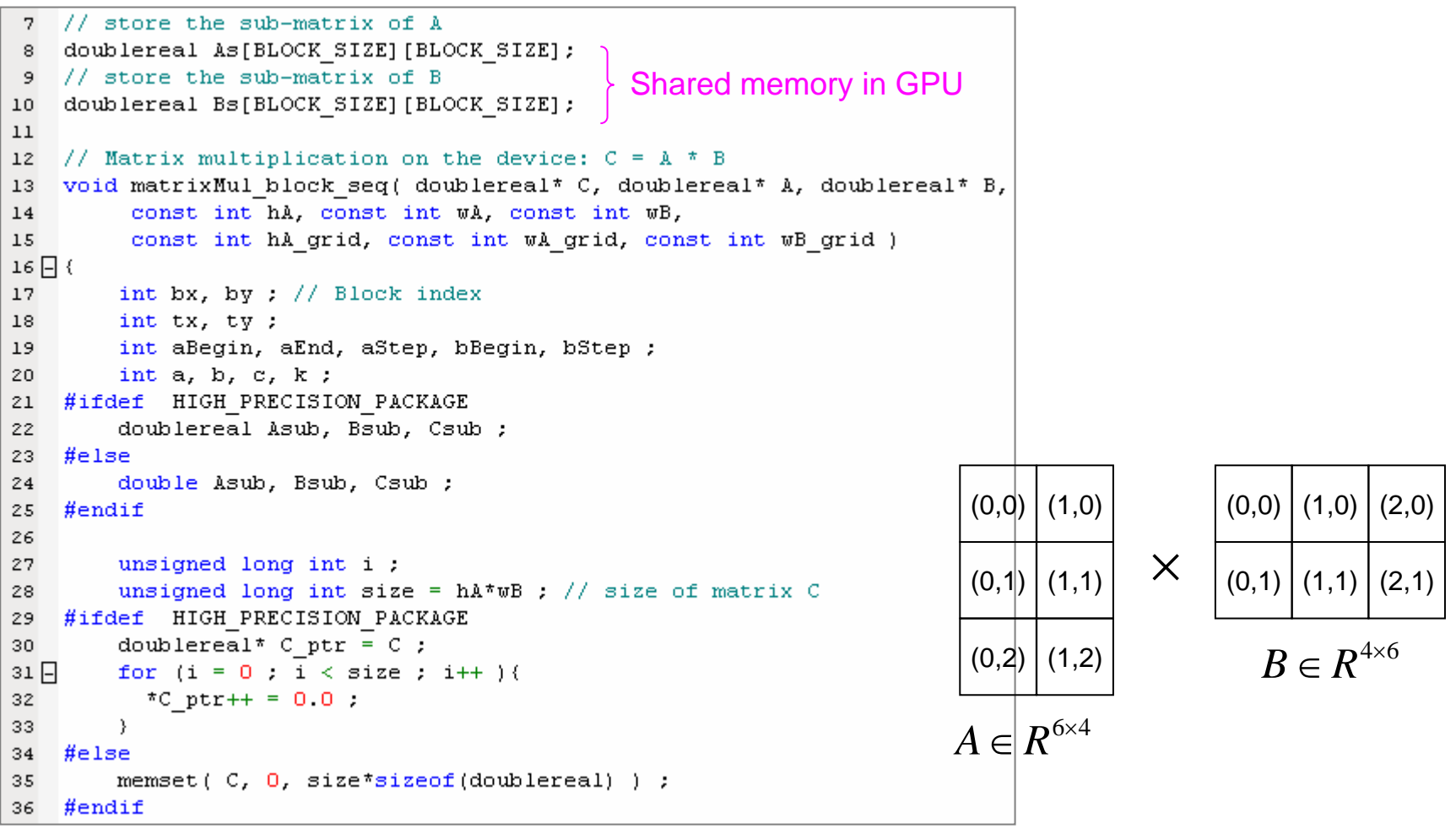

 $hA$ <sub> $-$ </sub>  $grid$  = 3  $wA$ <sub> $-$ </sub>  $grid$  = 2  $wB$ <sub> $-$ </sub> $grid$  = 3

## Example 5: matrix multiplication (block version) [3]

matrixMul\_bloc k.cpp

```
38\Boxfor ( by = 0 ; by < hA grid ; by++ ) {
          for (bx = 0 ; bx < wB grid ; bx++ ){
39日
            // Index of the first sub-matrix of A processed by the block
40
41aBegin = WA * BLOCK SIZE * by;// Index of the last sub-matrix of A processed by the block
42
            aEnd = aBegin + WA - 1:
43
            // Step size used to iterate through the sub-matrices of A
44
            aStep = BLOCK SIZE;
45
            // Index of the first sub-matrix of B processed by the block
46
47
            bBegin = BLOCK SIZE * bx;
            // Step size used to iterate through the sub-matrices of B
48
            bStep = BLOCK SIZE * wB;49
50
            // Loop over all the sub-matrices of A and B
51
52
            // required to compute the block sub-matrix
53
            for (a = abegin, b = bBegin)54
                  a \leq a End:
55\Boxa += aStep, b += bStep) {
56
            // Load the matrices from main memory
              for ( ty = 0 ; ty < B</math> LOCK SIZE ; <math>ty++</math> ) (57\Boxfor ( tx = 0 ; tx < BLOCK SIZE ; tx++ ) {
58\Box59
                   As[ty][tx] = A[a + WA * ty + tx];c
opy global data to small block, w
hy?60
                   Bs[ty][tx] = B[b + wB * ty + tx];\frac{1}{2} for tx ;
61
              }// for ty
62
```
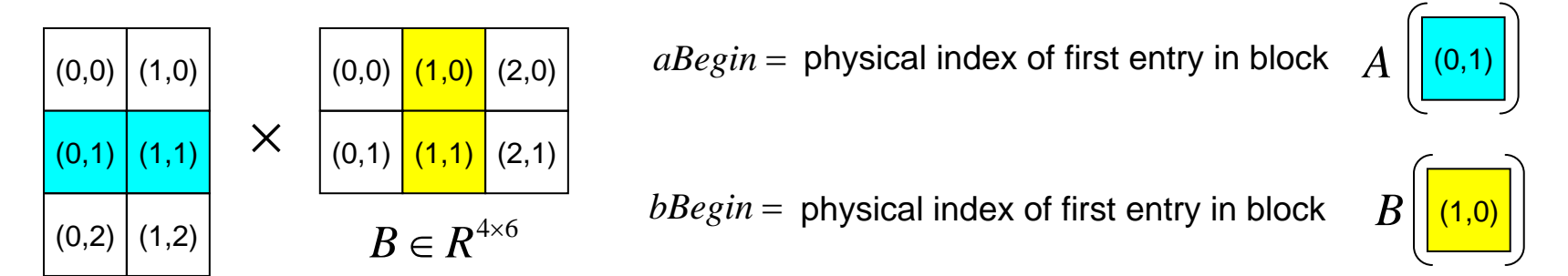

 $A \in R^{6 \times 4}$  $\in R^{\infty}$ 

## Example 5: matrix multiplication (block version) [4]

matrixMul\_bloc k.cpp

```
// Multiply the two matrices together
64
65\Boxfor ( ty = 0 ; ty < BLOCK SIZE ; ty++ ) {
66 \Boxfor ( tx = 0 ; tx < BLOCK SIZE ; tx++ ) {
67
                    Csub = 0.0.
68 \Boxfor (k = 0; k < BLOCK SIZE; ++k ) (
                       Asub = As[ty][k] ;
69
70
                       Bsub = Bs[k] | [k] ;
71
                       Csub += Asub * Bsub ;
72
                    - 31
                    c = wB * BLOCK SIZE * by + BLOCK SIZE * bx;73
                    C[c + wB * ty + tx] += (doublereal) Csub;
74
75
                  377 for tx :
76
               \frac{1}{2} for ty
77
             }// for each submatrix A and B
78
           \frac{1}{2} for bx
79
80
         \frac{1}{2} for by
81 }
```
Compute submatrix of C sequentially

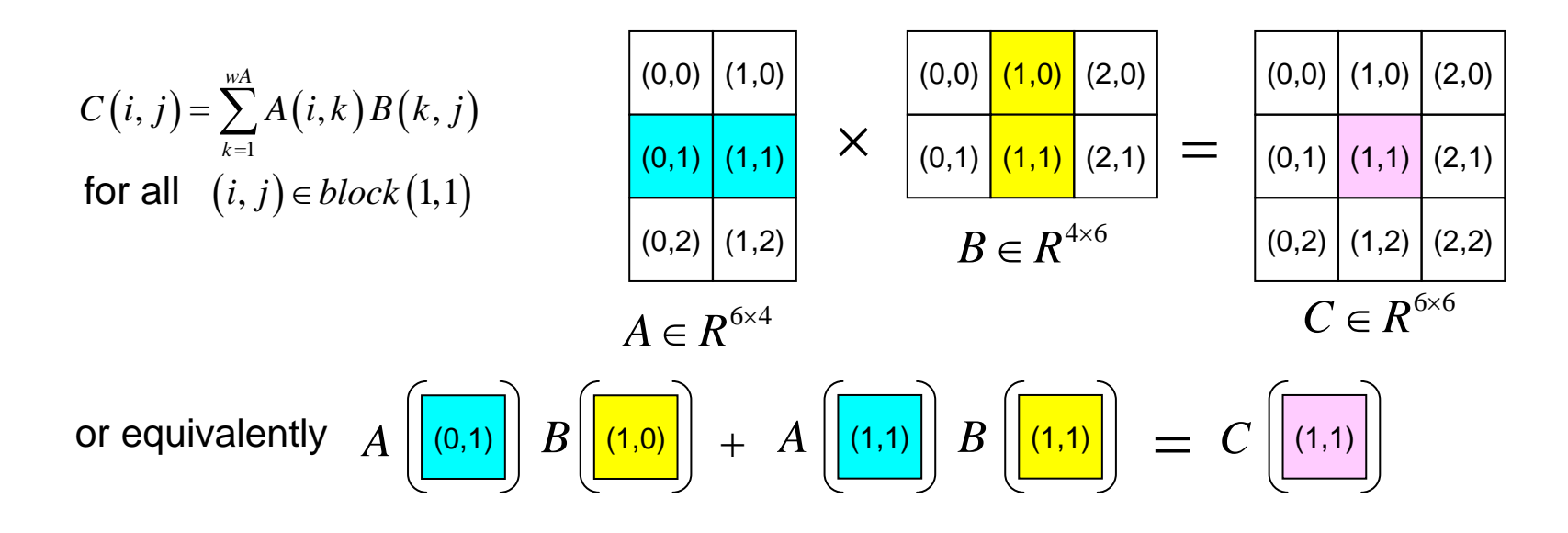

## Example 5: matrix multiplication (block version) [5]

#### Parallel version

```
// Loop over all the sub-matrices of A and B
124
125
              // required to compute the block sub-matrix
              for (a = abegin, b = bBegin;126
127
                    a \leq aEnd:
128日
                    a += aStep, b += bStep {
129
              // Load the matrices from main memory
130
     #pragma omp parallel for default (none) num threads (nthreads) \setminusshared(A, B, As, Bs, a, b, wA, wB) private(ty, tx) \setminus131
132
           schedule(static)
\overline{133} \overline{5}for ( ty = 0 ; ty < BLOCK SIZE ; ty++ ) {
|134 日
                  for (tx = 0 ; tx < BLOCK SIZE ; tx++ ) {
                    As [tv] \lceil tx \rceil = A[a + wA^* tv + tx]:
135
                     Bs[ty][tx] = B[b + wB * ty + tx];
136
137
                  377 for tx :
138
                \frac{1}{2} for ty
139
140
              // Multiply the two matrices together
     #pragma omp parallel for default (none) num threads (nthreads) \
141shared(As, Bs, C, bx, by, wB) private(ty,tx,k,c,s, s, w, Bsub,Csub)
142
143
           schedule (static)
144日
                 for ( ty = 0 ; ty < B{{L}OCK} SIZE ; ty++ ) {
145 \Boxfor ( tx = 0 ; tx < BLOCK SIZE ; tx++ ) {
                     Csub = 0.0.
146
147日
                     for (k = 0; k < BLOCK SIZE; ++k ) {
148
                         Asub = \text{As}[\text{ty}][\text{k}] ;
149
                         Bsub = Bs[k] [tx] ;
                         Csub += Asub * Bsub :
150
151
                     - 1
152
                     c = wB * BLOCK SIZE * by + BLOCK SIZE * bx;C[c + wB * ty + tx] += (doublereal) Csub;
153
154
                   377 for tx :
                 \frac{1}{2} for ty
155
              }// for each submatrix A and B
156
157
            \frac{1}{2} for bx
158
159
          \frac{1}{2} // for by
160 }
```
#### GPU code

-3

```
for (int a = abegin, b = bBegin;
         a \leq aEnd:
         a += aStep, b += bStep (
    // Declaration of the shared memory array As
    // used to store the sub-matrix of A
    shared float As[BLOCK SIZE][BLOCK SIZE];
    // Declaration of the shared memory array Bs
    // used to store the sub-matrix of B
    __ shared __ float Bs[BLOCK_SIZE] [BLOCK_SIZE];
    // Load the matrices from device memory
    // to shared memory; each thread loads
    // one element of each matrix
    AS(ty, tx) = A[a + WA * ty + tx];
    BS(ty, tx) = B[b + wB * ty + tx];
    // Synchronize to make sure the matrices are
    = syncthreads();
    // Multiply the two matrices together;
    // each thread computes one element
    // of the block sub-matrix
    for (int k = 0; k < BLOCK SIZE; ++k)
        Csub += \angleAS(ty, k) * BS(k, tx);
   // Synchronize to make sure that the precedi
   // computation is done before loading two ne
    // sub-matrices of A and B in the next itera
    syncthreads();
// Write the block sub-matrix to device memory;
// each thread writes one element
int c = wB * BLOCK SIZE * by + BLOCK SIZE * bx;C[c + wB * ty + tx] = Csub:
```
## Example 5: matrix multiplication (block version) [6]

 $\mathsf{Let \; BLOCAL\_SIZE} = \mathsf{16 \; \; and \; \; } \mathit{size}(A) = \mathit{size}(B) = \mathit{size}(C) = \big( N \cdot \mathit{BLOCAL\_SIZE} \big)^2$ 

 $\text{total memory usage } = \textit{size}(A) + \textit{size}(B) + \textit{size}(C) \text{ float}$ 

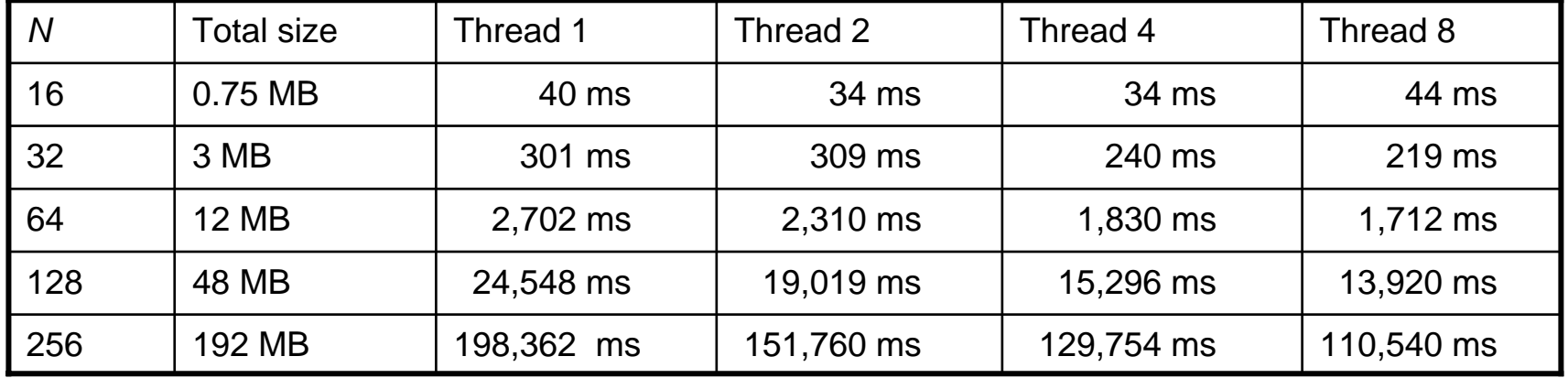

Platfor m: oectet1, with compiler icpc 10.0, -O2

#### Non-block versi on

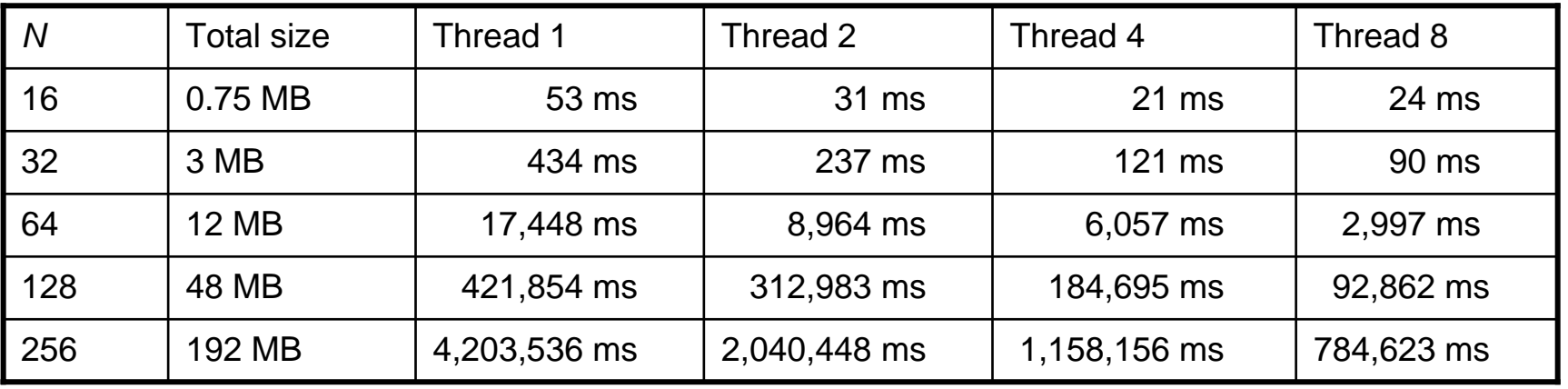

Question 10: non-block version is much slower than block version, why?

# Example 5: matrix multiplication (block version) [7]

#### Block version, BLOCK\_SIZE = 512

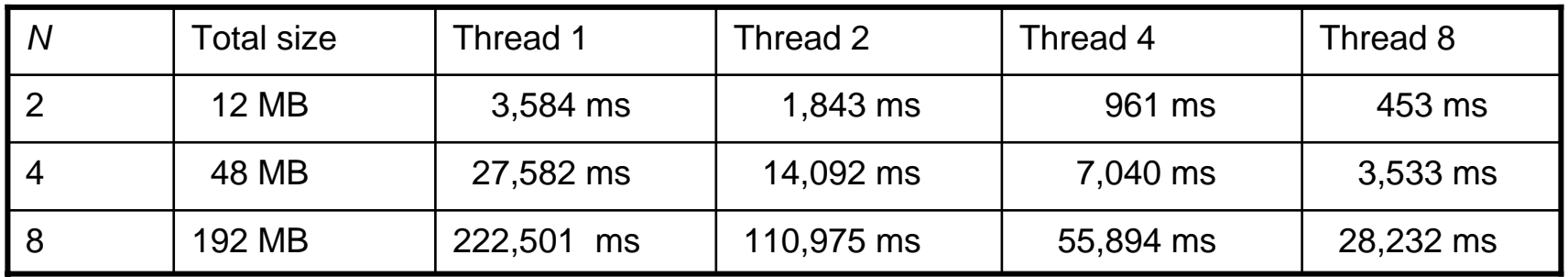

#### Block version, BLOCK\_SIZE = 16

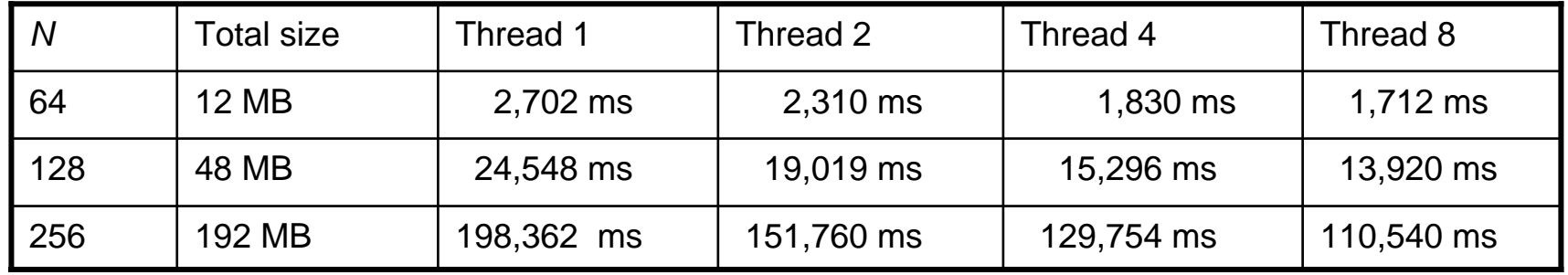

Question 11: larger BLOCK\_SIZE implies better performance when using multi-thread, why?

Question 12: small BLOCK\_SIZE is better in single thread, why?

Question 13: matrix-matrix multiplication is of complexity O(N^3), which algorithm is "good" to achieve this property?

## Example 5: matrix multiplication (block version) [8]

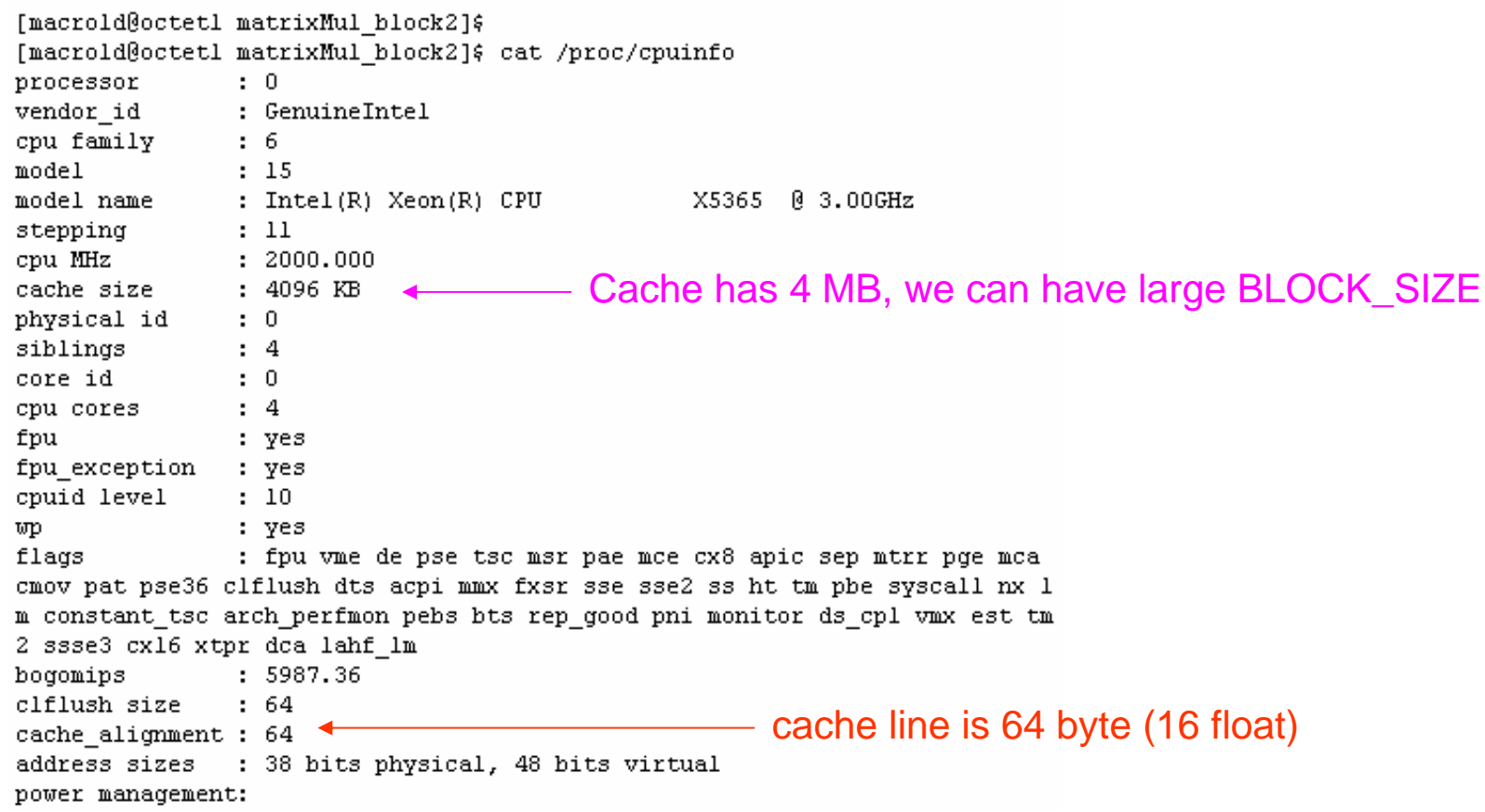

#### In CPU  $BLOCK\_SIZE = 512$   $\longrightarrow$   $size(Bs) = size(As) = 512^2 float = 1024^2$ = 1024 *Byte* = 1 *MB*

#### In GPU

 $B$ **LOCK\_SIZE** = 16  $\longrightarrow$   $size(Bs) = size(As) = 16^2$  float = 1kB

Exercise 5: verify subroutine *matrixMul\_block\_seq* with non-block version, you can use high precision package.

Non-block version

```
12 // C = A * B13 void matrixMul seq(doublereal* C, const doublereal* A, const doublereal* B,
      unsigned int hA, unsigned int wA, unsigned int wB )
1415 \square16
        unsigned int i, j, k;
17 #ifdef HIGH PRECISION PACKAGE
18
        doublereal sum ;
19
        doublereal a, b;
20 #else
21double sum :
22
       double a, b :
23 #endif
24 \Boxfor ( i = 0; i < hA; ++i) {
25\overline{H}for (j = 0; j < wB; ++j) {
26
             sum = 0.027<sub>1</sub>for (k = 0; k < wA; ++k) {
28
                  a = A[i \mod x + k];
29
                b = B[k^* \ wB + j];30
                   sum + = a * b:
31- }// for k
32
               C[i * wB + j] = (doublereal) sum;33
      - }// for i
3435
```
Exercise 6: if we use "double", how to choose value of BLOCK\_SIZE, show your experimental result.

Exercise 7: Can you modify subroutine *matrixMul\_block\_parallel* to improve its performance?

Exercise 8: compare parallel computation between CPU and GPU in your host machine